## **Chapter 1: Powering on Arduino**

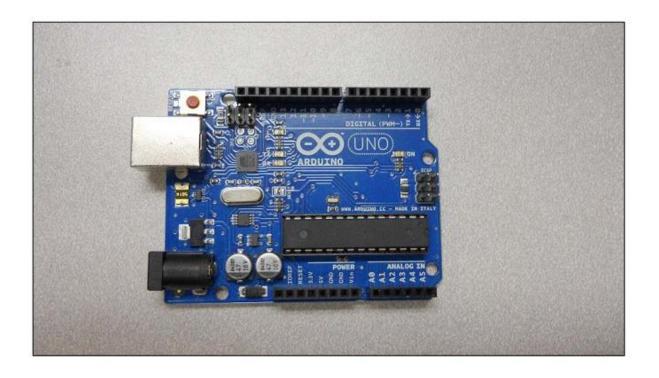

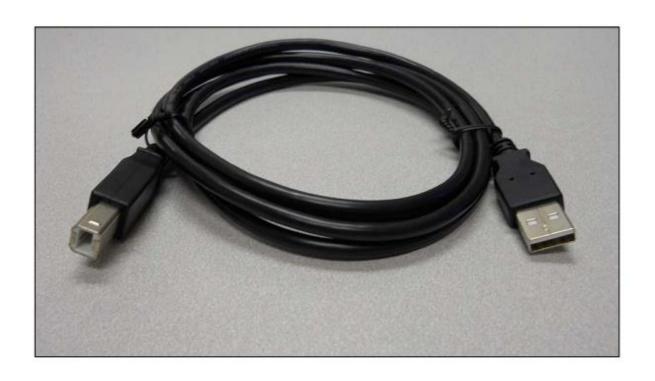

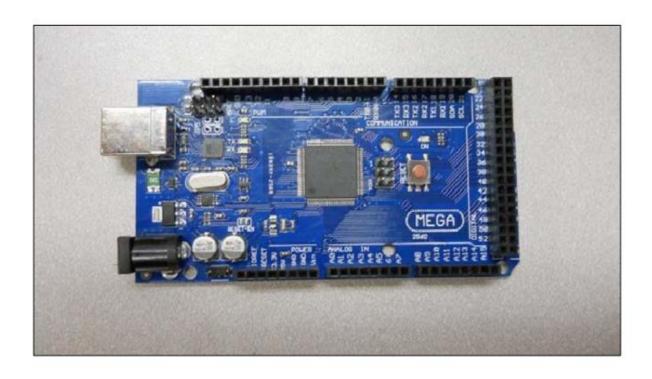

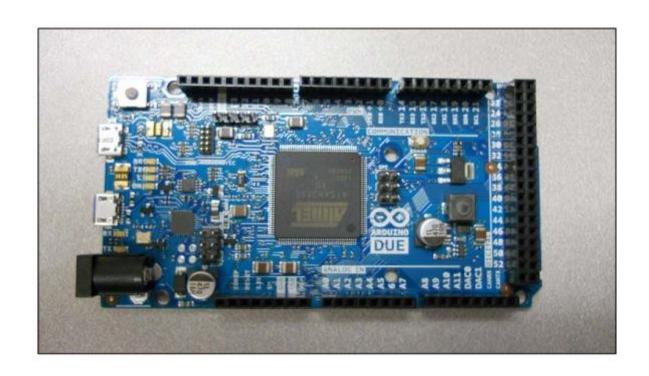

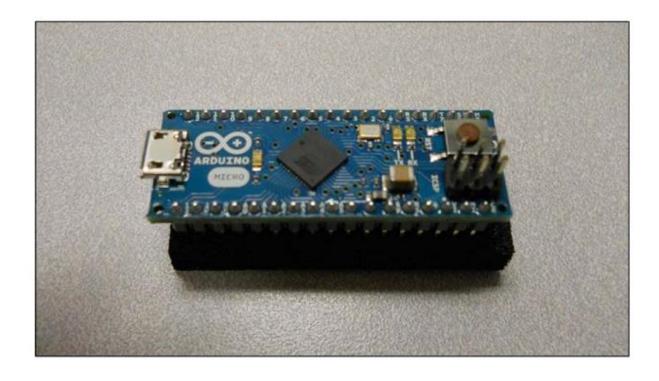

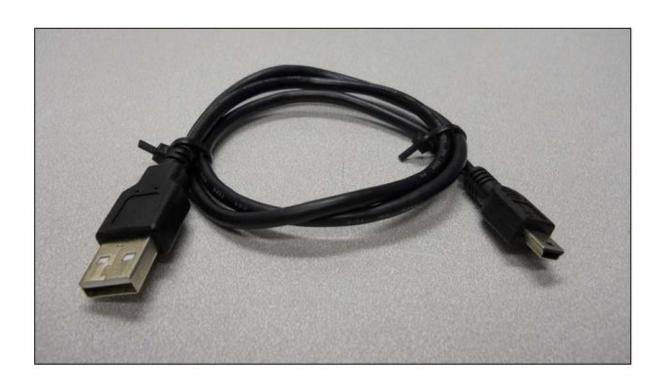

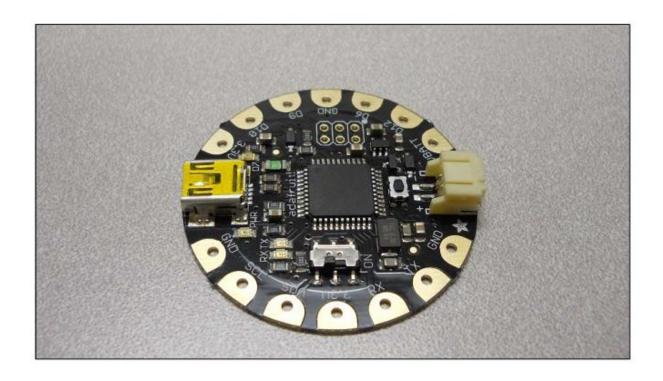

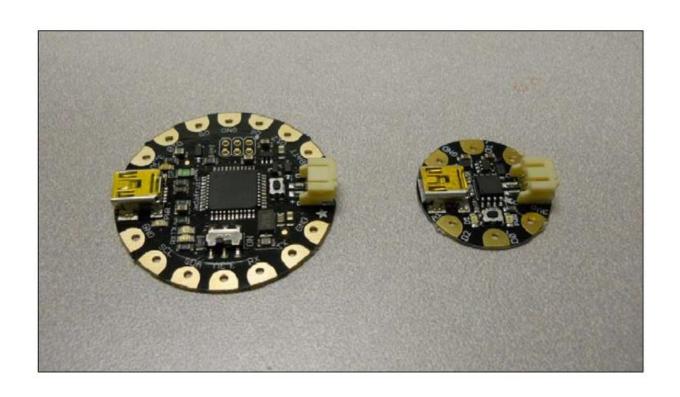

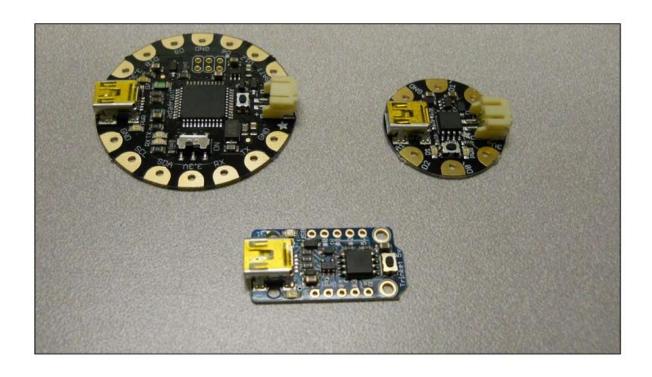

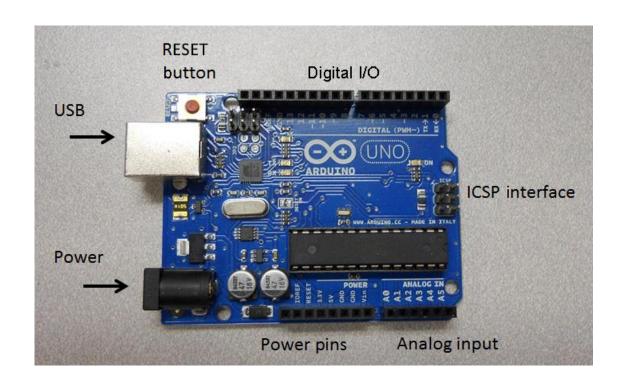

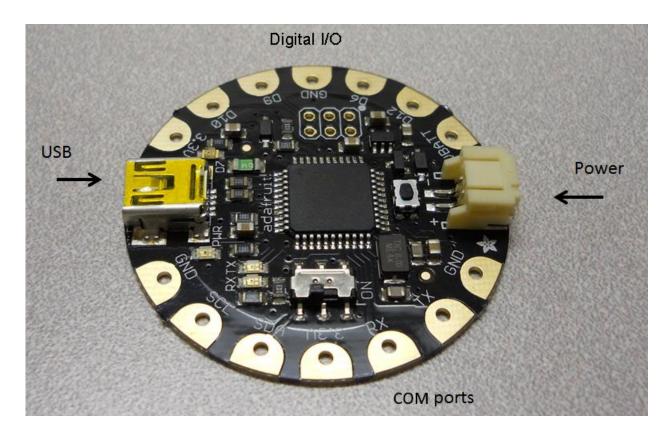

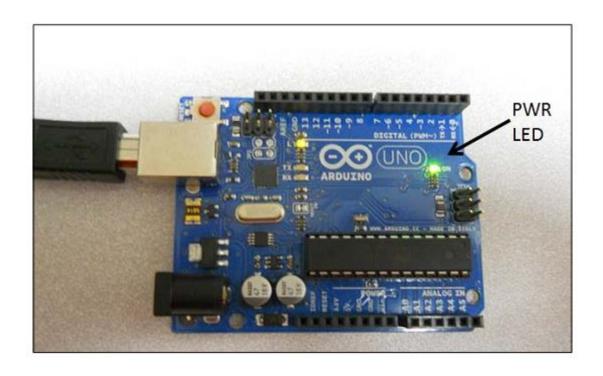

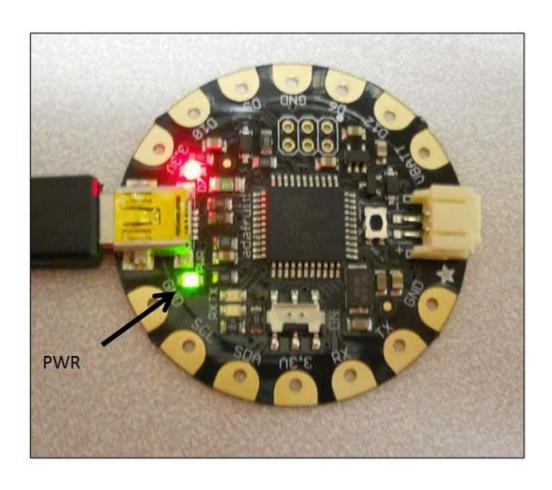

## **Chapter 2: Getting Started with the Arduino IDE**

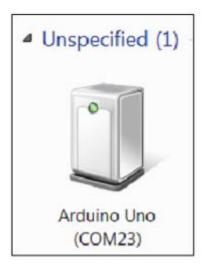

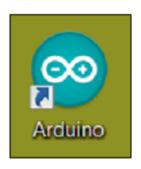

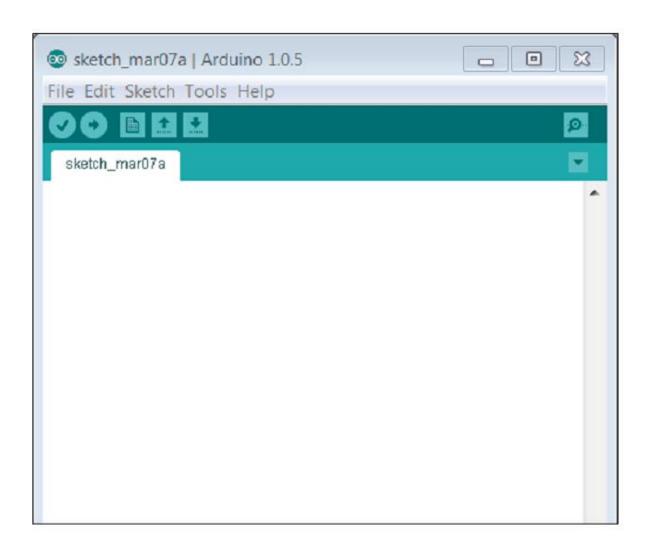

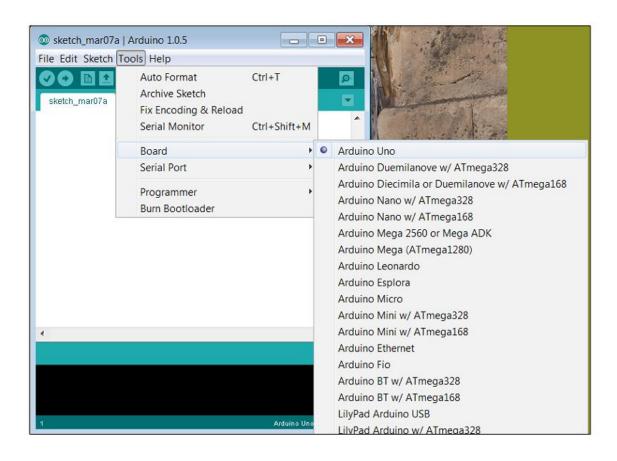

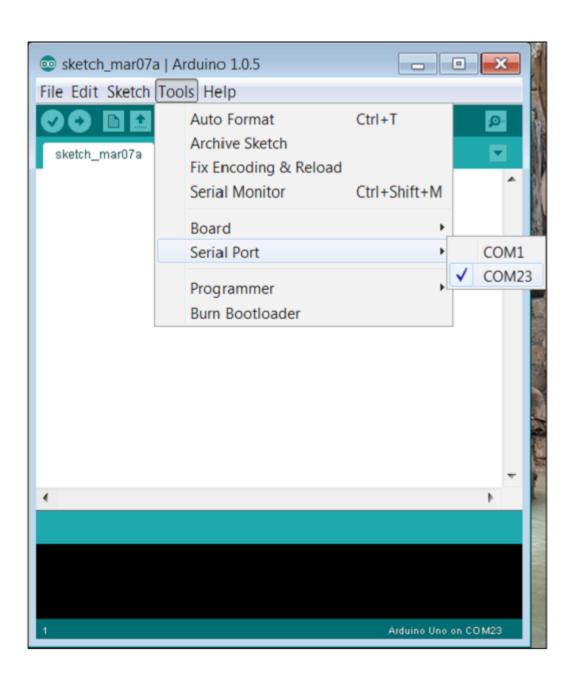

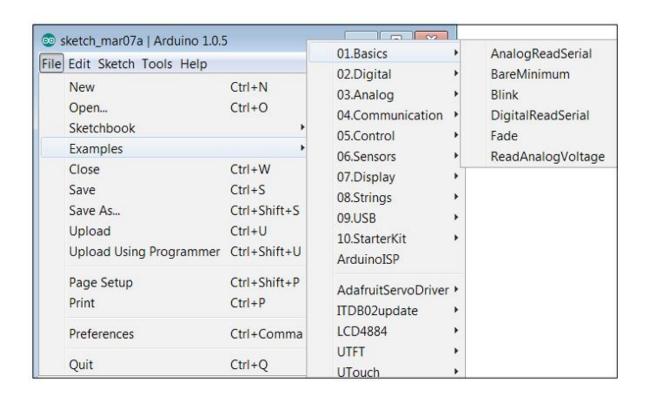

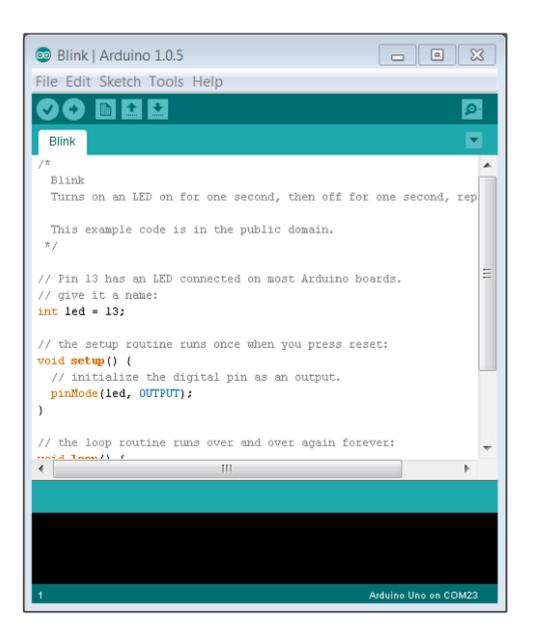

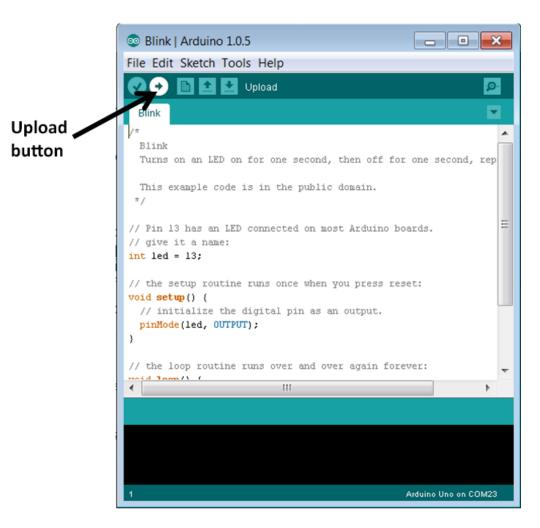

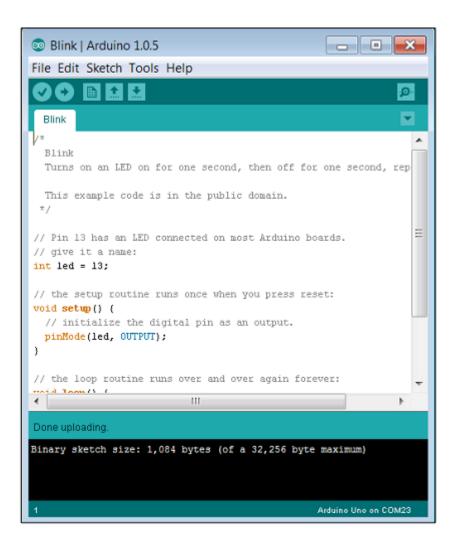

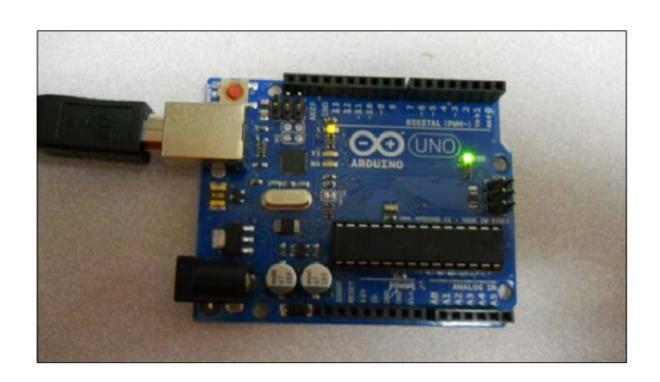

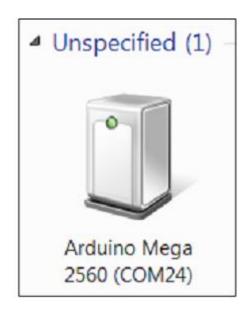

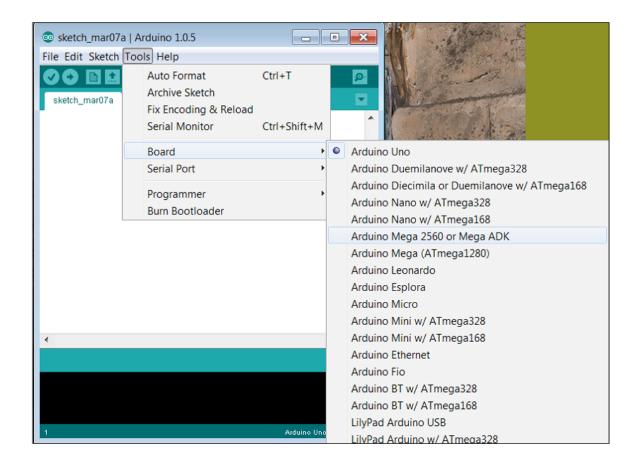

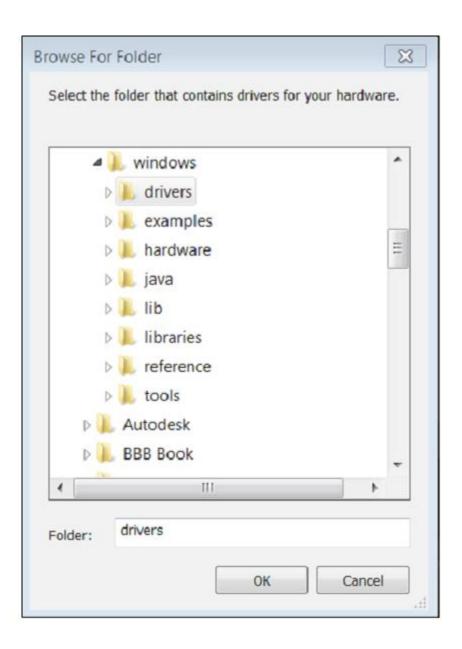

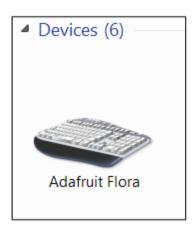

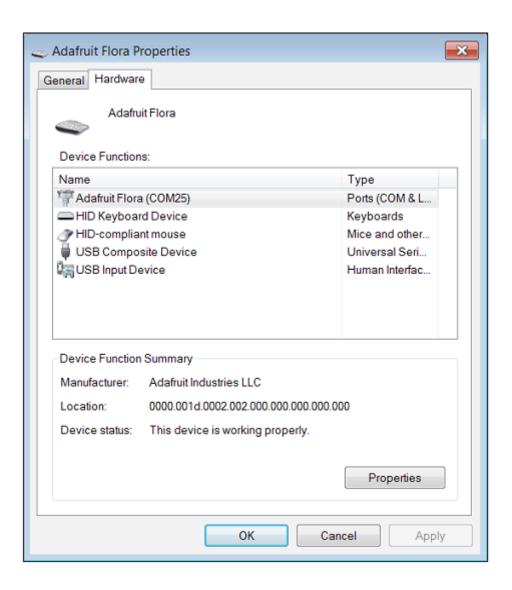

| Name                                           | Date modified      | Type               | Size    |
|------------------------------------------------|--------------------|--------------------|---------|
| drivers                                        | 3/7/2014 3:58 PM   | File folder        |         |
| examples                                       | 3/7/2014 3:58 PM   | File folder        |         |
| ). hardware                                    | 3/7/2014 3:58 PM   | File folder        |         |
| 👠 java                                         | 3/7/2014 3:59 PM   | File folder        |         |
| )L lib                                         | 3/7/2014 3:59 PM   | File folder        |         |
| L libraries                                    | 3/7/2014 3:59 PM   | File folder        |         |
| ▶ reference                                    | 3/7/2014 3:59 PM   | File folder        |         |
| L tools                                        | 3/7/2014 3:59 PM   | File folder        |         |
| arduino.exe                                    | 5/17/2013 11:26 PM | Application        | 840 K   |
| a cygiana 2.dll Date created: 3/7/2014 3:58 PM | 5/17/2013 11:24 PM | Application extens | 947 K   |
| Size: 840 KB                                   | 5/17/2013 11:24 PM | Application extens | 1,829 K |
| ibusb0.dll                                     | 5/17/2013 11:24 PM | Application extens | 43 K    |
| revisions.txt                                  | 5/17/2013 11:24 PM | Text Document      | 38 K    |
| xxtxSerial.dll                                 | 5/17/2013 11:24 PM | Application extens | 76 K    |

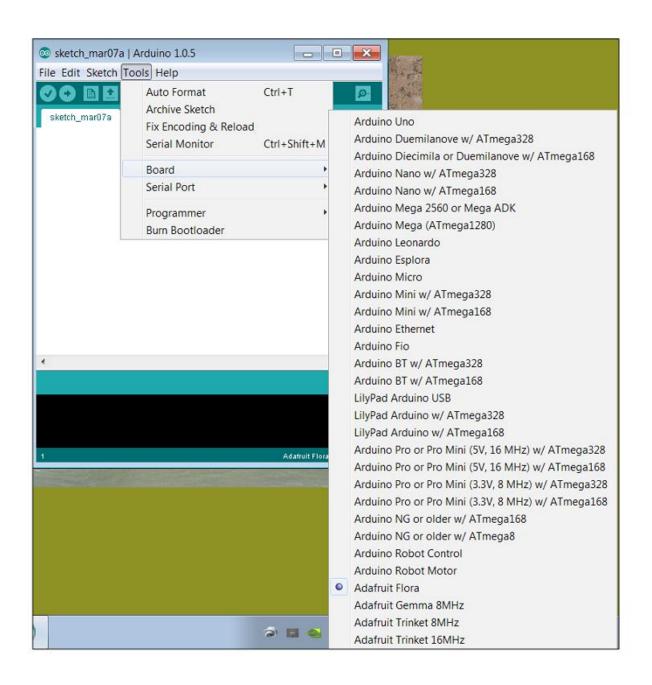

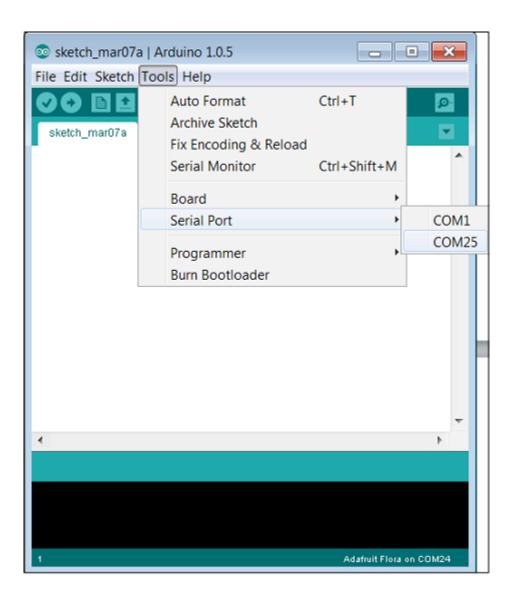

## - - X sketch\_mar07a | Arduino 1.0.5 File Edit Sketch Tools Help 🗎 🛕 Upload **V** + sketch\_mar07a§ // Pin D7 has an LED connected on FLORA. // give it a name: int led = 7; // the setup routine runs once when you press reset: void setup() { // initialize the digital pin as an output. pinMode(led, OUTPUT); // the loop routine runs over and over again forever: void loop() { digitalWrite(led, HIGH); // turn the LED on (HIGH is the volta // wait for a second delay(100); digitalWrite(led, LOW); // turn the LED off by making the vol // wait for a second delay(100); 4 111 Done uploading. Binary sketch size: 4,892 bytes (of a 28,672 byte maximum) Adafruit Flora on COM25

Upload

button

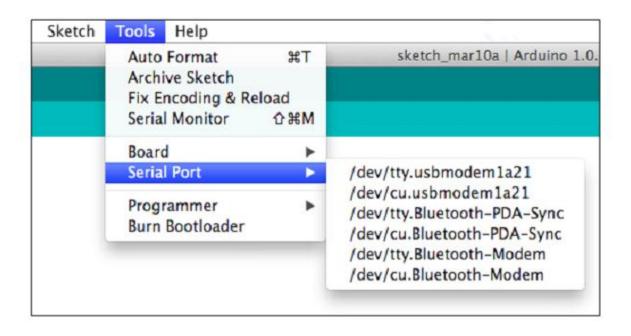

**Chapter 3: Simple Programming Concepts Using the Arduino IDE** 

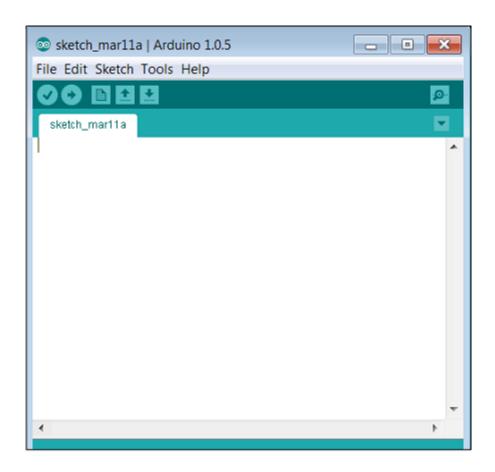

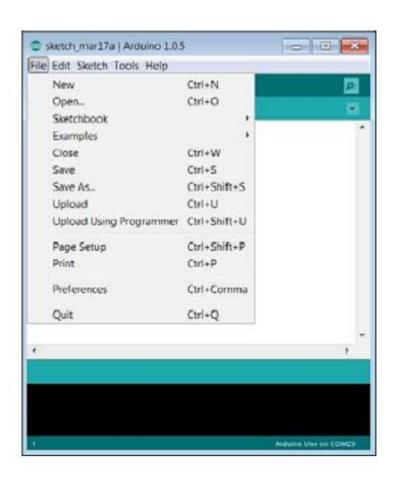

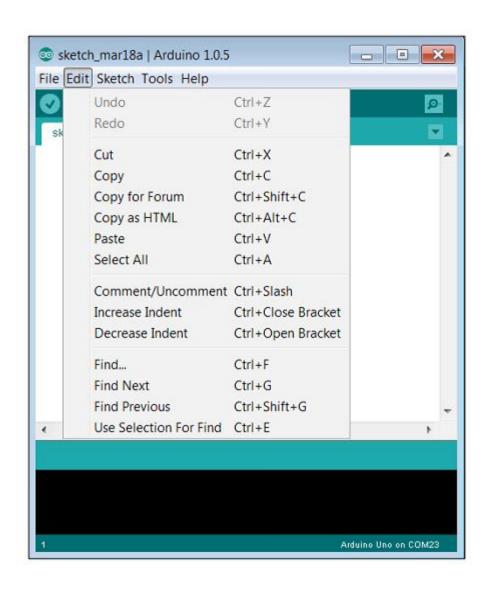

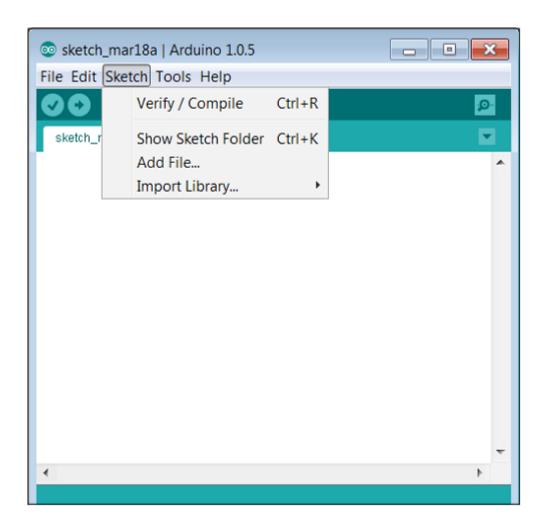

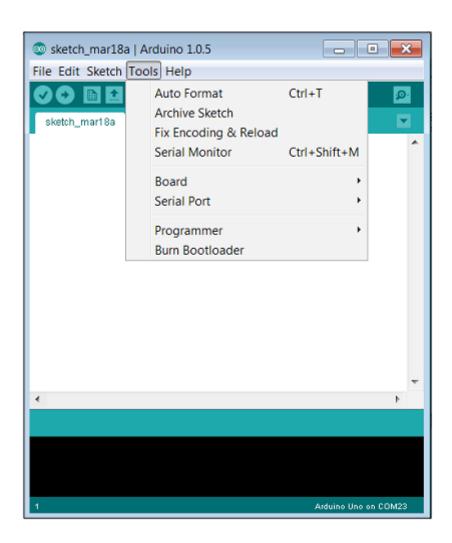

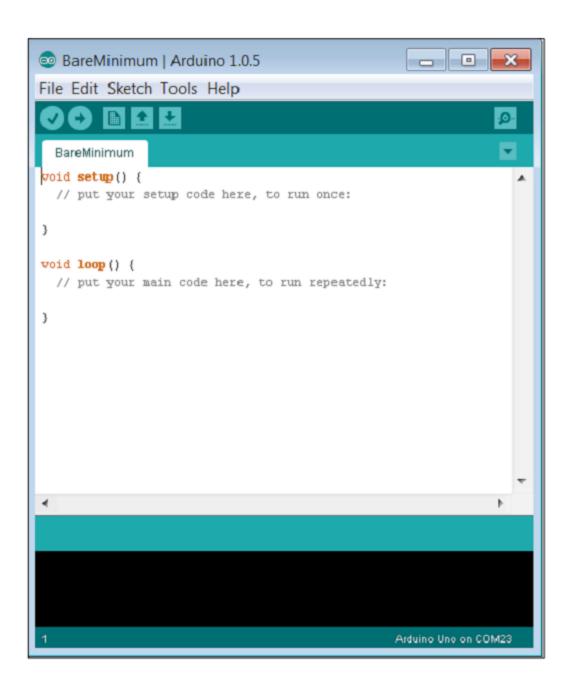

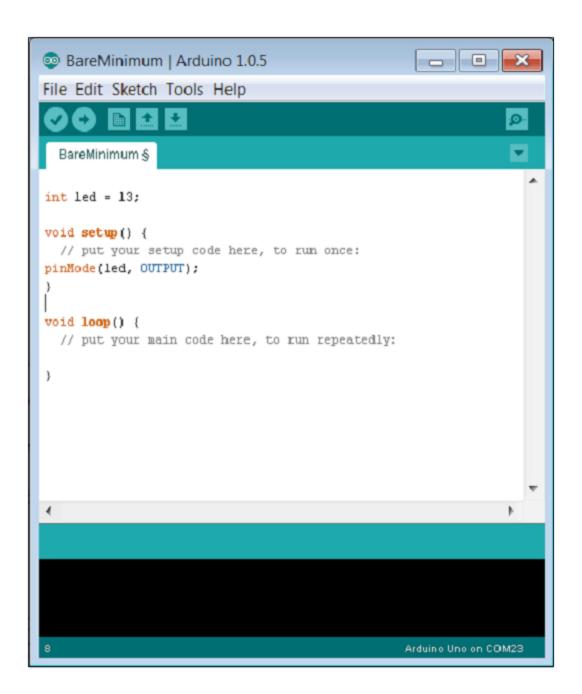

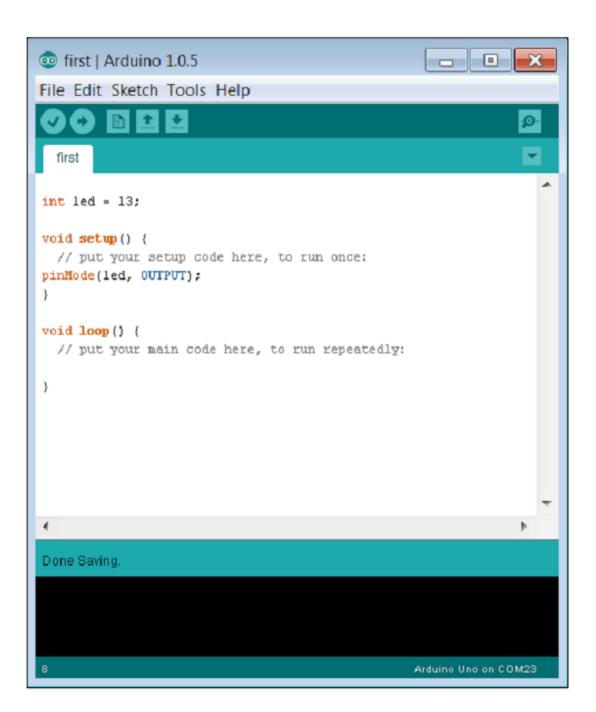

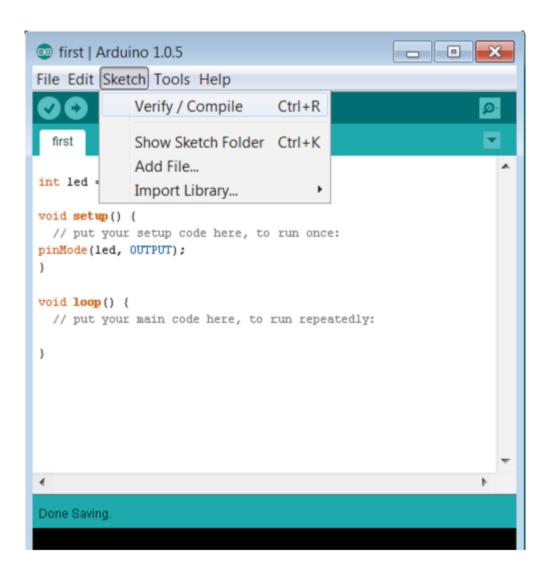

```
first | Arduino 1.0.5

File Edit Sketch Tools Help

First

int led = 13;

void setup() {
// put your setup code here, to run once:
pinMode(led, OUTPUT);
}

void loop() {
// put your main code here, to run repeatedly:
}

Compiling sketch...
```

```
int led = 13;

void setup() {
// put your setup code here, to run once:
pinMode(led, OUTPUT);
}

void loop() {
// put your main code here, to run repeatedly:
}

Done compiling.
```

```
first | Arduino 1.0.5

File Edit Sketch Tools Help

first |

int led = 13;

void setup() {
    // put your setup code here, to run once:
    pinMode(led, OUTPUT);
    }

void loop() {
    // put your main code here, to run repeatedly:
    digitalWrite(led, HIGH);
}

Done compiling.
```

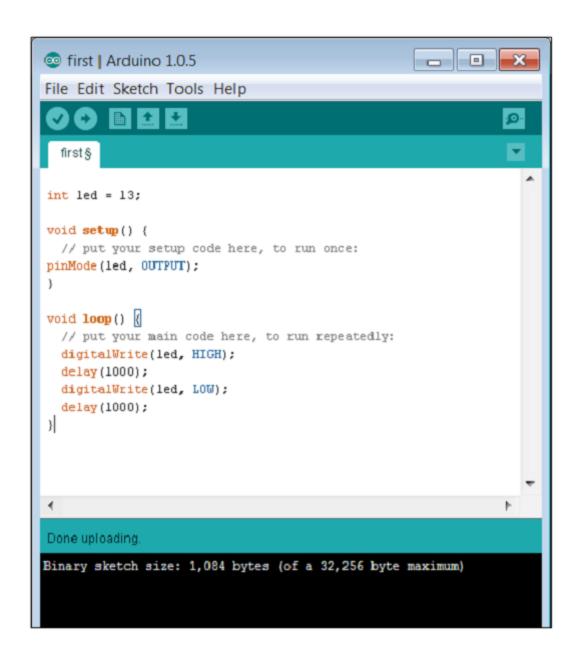

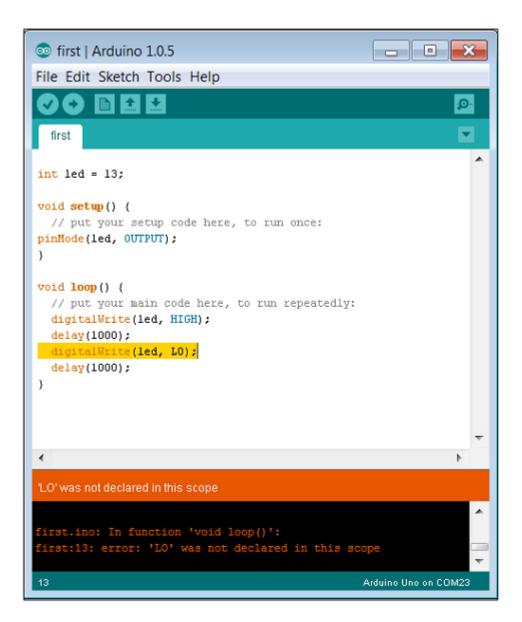

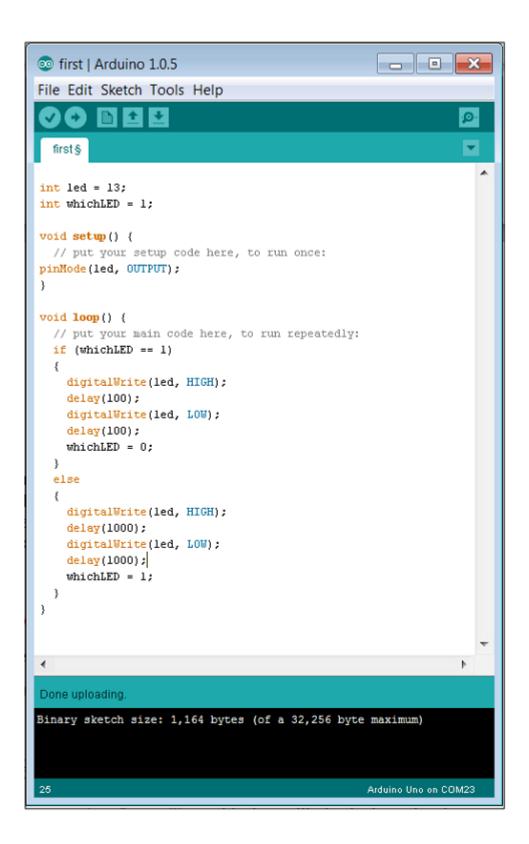

```
- - X
of first | Arduino 1.0.5
File Edit Sketch Tools Help
int led = 13;
void setup() {
  // put your setup code here, to run once:
pinMode(led, OUTPUT);
void loop() {
  // put your main code here, to run repeatedly:
  for (int i = 0; i < 5; i++)
    digitalWrite(led, HIGH);
    delay(100);
    digitalWrite(led, LOW);
    delay(100);
  for (int i = 0; i < 5; i++)
    digitalWrite(led, HIGH);
    delay(1000);
    digitalWrite(led, LOW);
    delay(1000);
}
Done uploading.
Binary sketch size: 1,160 bytes (of a 32,256 byte maximum)
                                                  Arduino Uno on COM23
```

**Chapter 4: Accessing the GPIO Pins** 

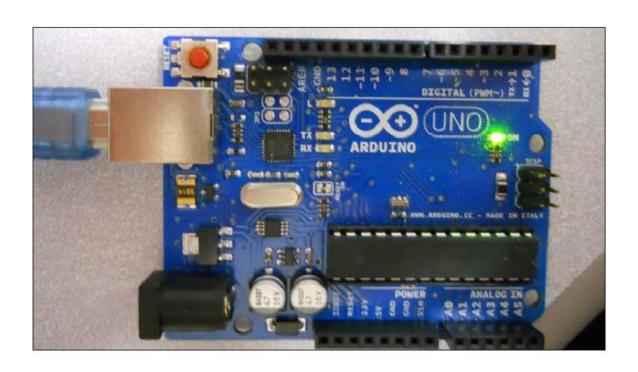

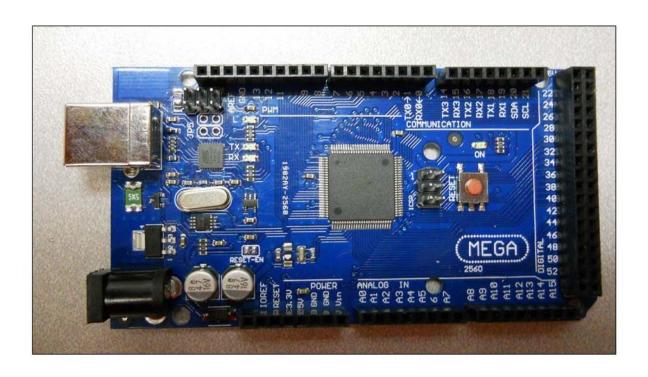

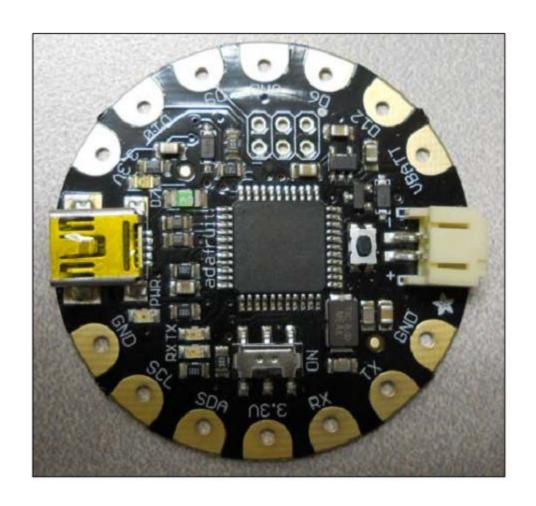

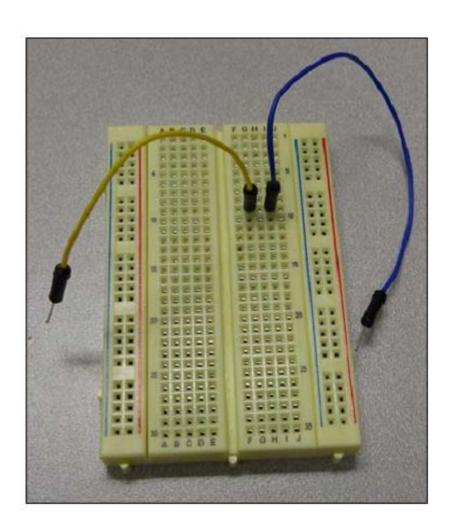

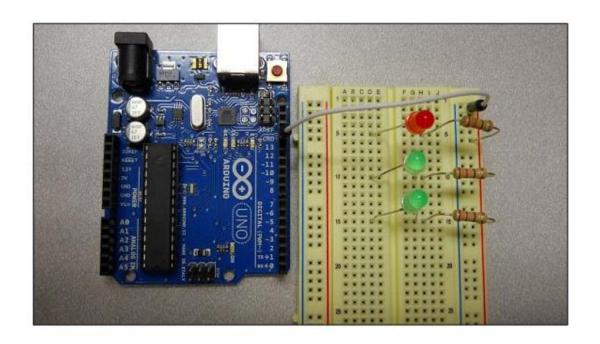

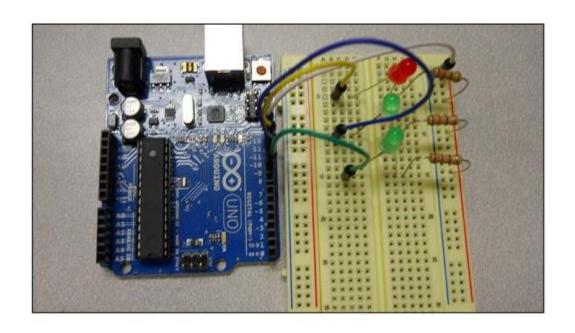

```
_ = X
on first | Arduino 1.0.5
File Edit Sketch Tools Help
  first
int led = 13;
void setup() {
 // put your setup code here, to run once:
pinMode(led, OUTPUT);
void loop() {
 // put your main code here, to run repeatedly:
   digitalWrite(led, HIGH);
   delay(1000);
    digitalWrite(led, LOW);
    delay(1000);
}
Done uploading.
Binary sketch size: 1,084 bytes (of a 32,256 byte maximum)
                                                 Arduino Uno on COM23
```

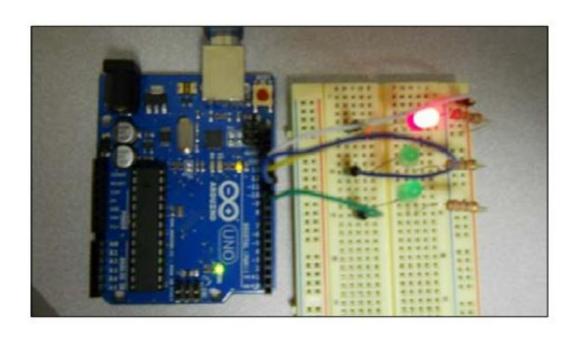

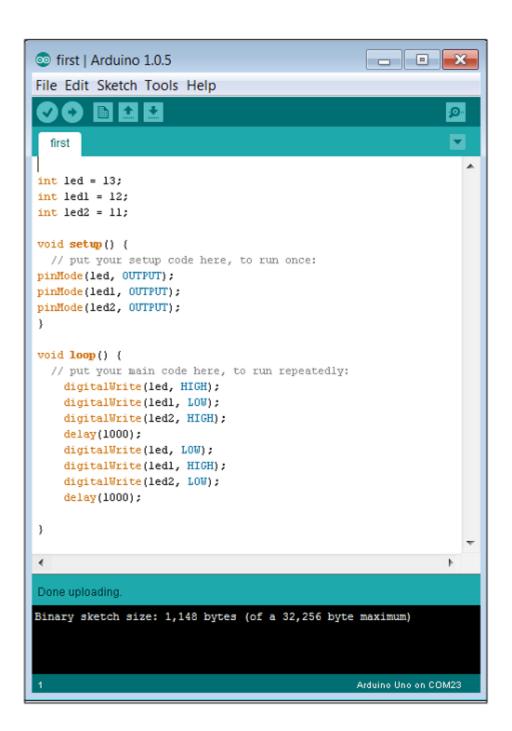

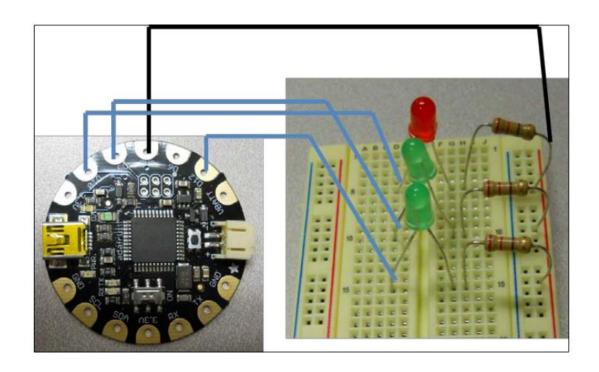

```
ofirst | Arduino 1.0.5
                                                   _ D X
File Edit Sketch Tools Help
  first
int led = 12;
int led1 = 10;
int led2 = 9;
// the setup routine runs once when you press reset:
void setup() (
 // initialize the digital pin as an output.
 pinMode(led, OUTPUT);
 pinMode(led1, OUTPUT);
 pinMode(led2, OUTPUT);
// the loop routine runs over and over again forever:
void loop() {
 digitalWrite(led, HIGH);
  digitalWrite(led1, LOW);
digitalWrite(led2, HIGH);
  delay(1000);
 digitalWrite(led, LOW);
 digitalWrite(ledl, HIGH);
  digitalWrite(led2, LOW);
  delay(1000);
Done uploading.
Binary sketch size: 4,956 bytes (of a 28,672 byte maximum)
```

## **Chapter 5: Working with Displays**

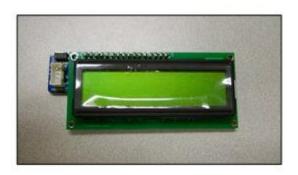

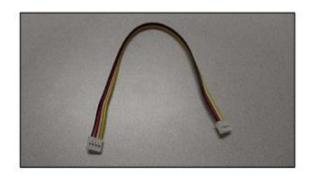

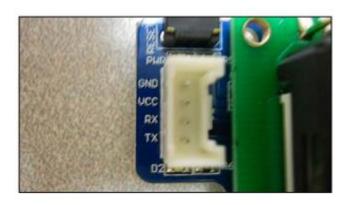

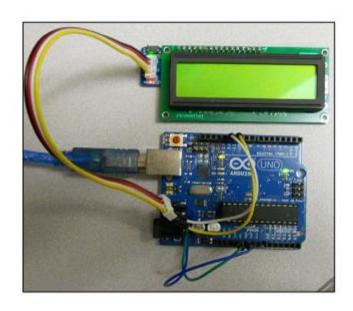

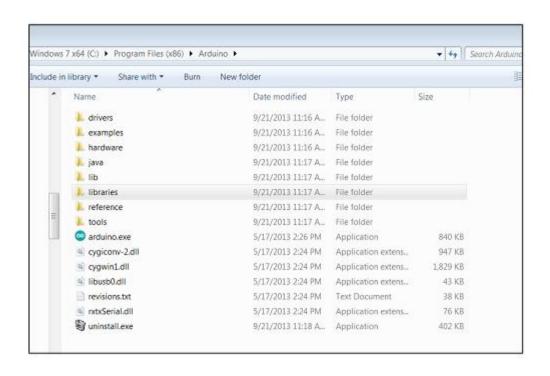

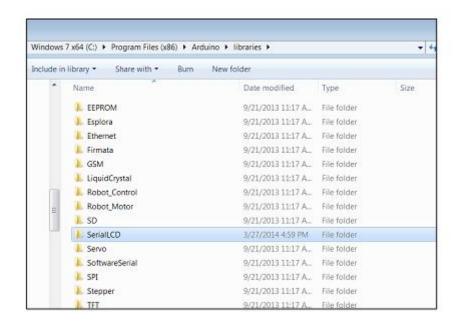

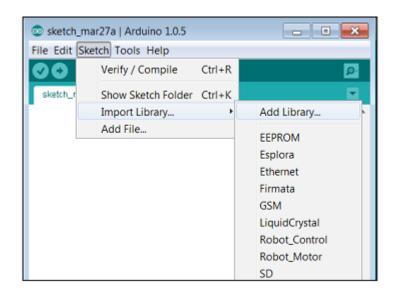

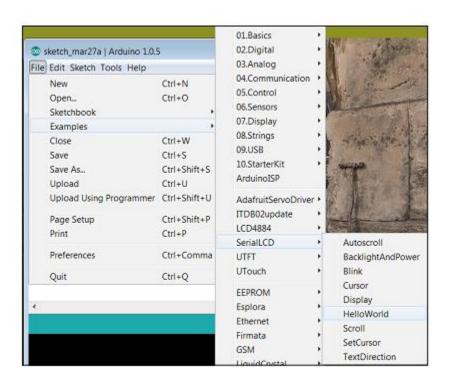

```
_ 0 X
BelloWorld | Arduino 1.0.5
File Edit Sketch Tools Help
 00 Bed
  Hello/World
  SerialLCD Library - Hello World
 Demonstrates the use a 16x2 1CD SerialLCD driver from Secondstudio.
  This sketch prints "Hello, Seeeduino!" to the LCD
 and shows the time.
  Library originally added 16 Dec. 2010
 by Jimbo.ve
 http://www.seeedstudio.com
 // include the library code:
 #include <SerialLCD.h>
#include <SoftwareSerial.ho //this is a must
 // initialize the library
SerialLCD slcd(11,12);//this is a must, assign soft serial pins
 void setup() {
  // set up
  slod.begin();
   // Print a message to the LCD.
  slod.print("hello, world!");
 void loop() (
  // set the cursor to column 0, line 1
// [note: line 1 is the second row, since counting begins with 0]:
  slcd.setCursor(0, 1);
// print the number of seconds since reset:
  sled.print(millis()/1000);
 Done uploading.
Binary sketch size: 3,830 bytes (of a 32,256 byte maximum)
```

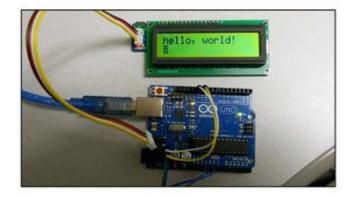

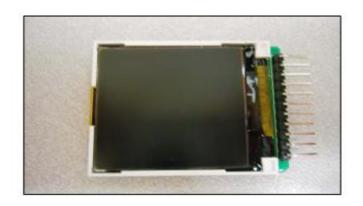

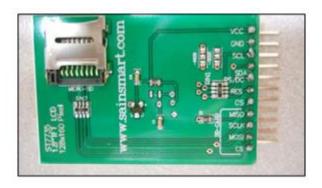

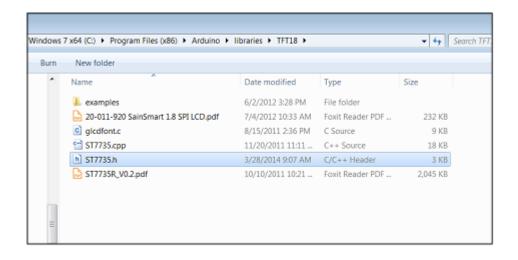

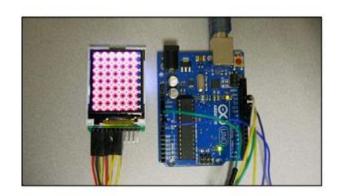

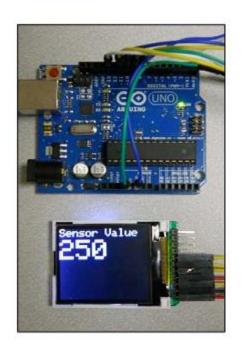

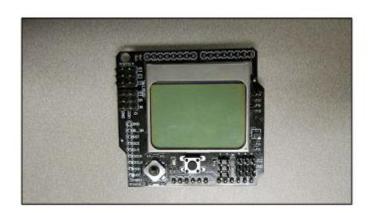

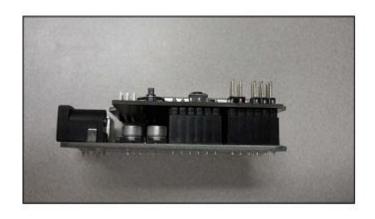

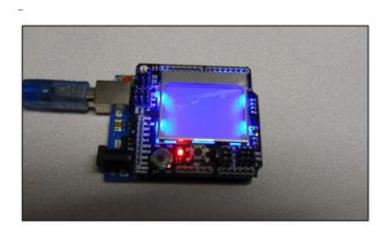

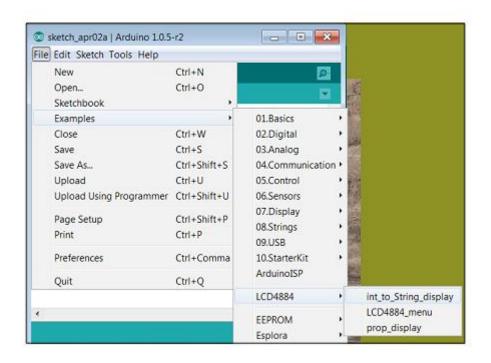

```
_ B X
int_to_String_display | Arduino 1.0.5-r2
File Edit Sketch Tools Help
int_to_String_display
 Directly stack the LCD4884 shield on your Arduino board
#include "LCD4884.h"
                          // 0-83
// 0-5
#define MENU_X 10
#define MENU_Y 1
int counter = 0;
char string[10];
void setup()
 lcd.LCD_init();
lcd.LCD_clear();
 //menu initialization
 init_MENU();
void init_MENU(void)(
 byte 1:
 lcd.LCD_clear();
 lcd.LCD_write_string(MENU_X, MENU_Y, "test screen", MENU_HIGHLIGHT );
void loop(){
 if(++counter < 1000){
  itoa(counter,string,10);
   lcd.LCD_write_string(MENU_X, MENU_Y + 1, string, MENU_NORMAL);
 else counter = 0,init_NENU();
  delay(10);
Done uploading.
Binary sketch size: 3,076 bytes (of a 32,256 byte maximum)
```

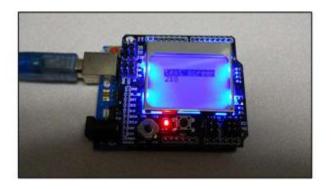

**Chapter 6: Controlling DC Motors** 

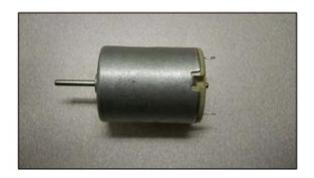

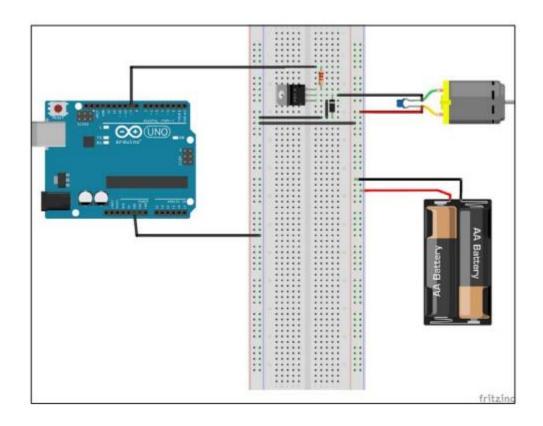

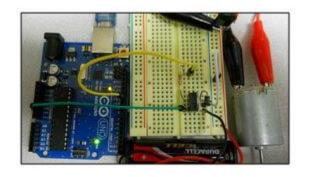

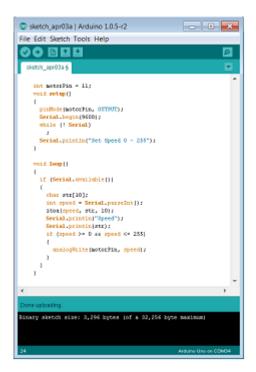

-

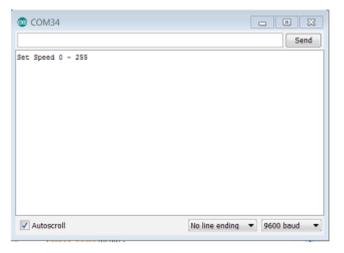

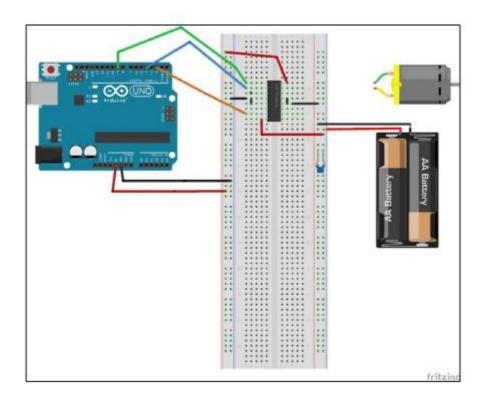

```
_ B X
nbridge | Arduino 1.0.5-r2
File Edit Sketch Tools Help
 00 Bee
  hbridge
const int motor1Pin = 3;
const int motor2Pin = 4;
const int enablePin = 9;
void setup[]
 pinMode(motor1Pin, OUTPUT);
pinMode(motor2Pin, OUTPUT);
pinMode(enablePin, OUTPUT);
 digitalUrite(enablePin, HIGH);
 Serial.begin(9600);
 while (! Serial)
 Serial.println("Set Direction 0 - Forward, 1 - Reverse");
 roid loop()
 if (Serial.available())
    char str[10];
    int direction = Serial.parseInt();
if (direction == 0)
      Serial.println("Forward");
digitalUrite(motorlPin, HIGH);
digitalUrite(motor2Fin, LOU);
    else
      Serial.println("Reverse");
      digitalWrite(motor1Fin, LOW);
      digitalUrite(motor2Pin, HIGH);
Binary sketch size: 2,946 bytes (of a 32,256 byte maximum)
                                                           Ardeino Uno on COM34
```

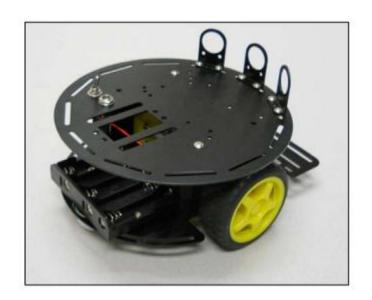

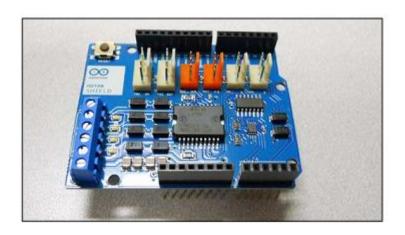

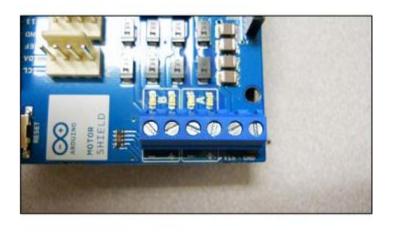

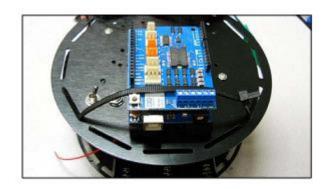

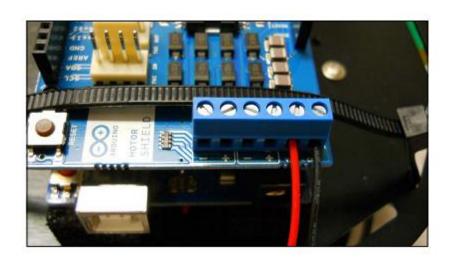

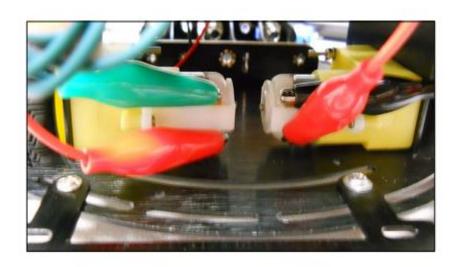

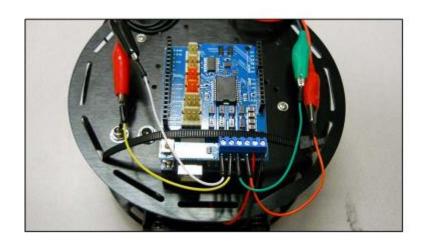

```
wheeledplatform | Arduino 1.0.5-r2
File Edit Sketch Tools Help
00 BBB
int pumB = 11;
int brakeA - 9;
int brakeB = 8;
int directionA = 12;
int directionB = 13;
 void setup() (
  pinMode(directionA, OUTFUT);
  pinMode(brakeA, OUTPUT);
  pinMode(directionB, OUTFUT);
  pinMode(brakeB, OUTFUT);
 void loop(){
// Move Forward
  digital@rite(directionA, HIGH);
  digital@rite(brakeA, LOW);
  analog@rite(pumA, 255);
  digital@rite(directionB, HIGH);
  digital@rite(brakeB, LOW);
  analogWrite(pwmB, 255);
delay(2000);
  digital@rite(brakeA, HIGH);
  digitalUrite(brakeB, HIGH);
  delay(1000);
  //Turn Right
  digitalWrite(directionA, 10W); //Establishes backward direction of Channel A
  digital Write (brakeA, LOW): //Disengage the Brake for Channel A
  analogWrite(pwmA, 128); //Spins the motor on Channel A at half speed
  digitalUrite(directionB, HIGH); //Establishes forward direction of Channel B
  digitalUrite(brakeB, LOW); //Disengage the Brake for Channel B
  analog@rite(pwmB, 128); //Spins the motor on Channel B at full speed
  delay(2000);
  digitalUrite(brakeA, HIGH);
digitalUrite(brakeB, HIGH);
  delay(1000);
```

**Chapter 7: Controlling Servos with Arduino** 

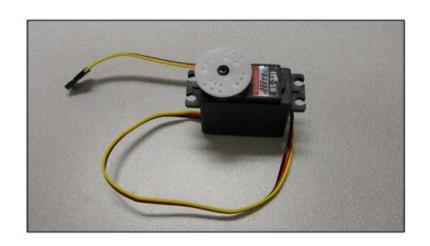

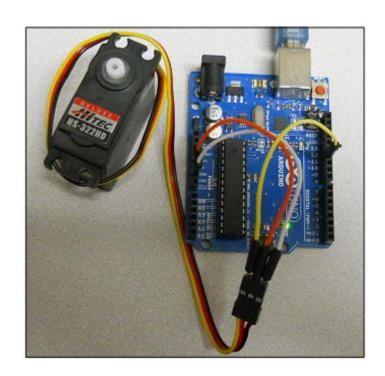

```
- 0 X
abasicServo | Arduino 1.0.5-r2
File Edit Sketch Tools Help
00 BBB
                                                                     ø.
                                                                     basicServo
finclude <5ervo.h>
Servo servo;
int servoPin = 11;
int angle = 0;
void setup()
  servo.attach(servoPin);
Serial.begin(9600);
  Serial.println("Set Angle 0 to 180");
 void loop()
  if (Serial, available())
    angle = Serial.parseInt();
itoa(angle, str, 10);
Serial.println("Angle ");
    Serial.println(stc);
    if (angle >= 0 as angle <= 180)
     servo.write(angle);
delay(1000);
Binary sketch size: 4,500 bytes (of a 32,256 byte maximum)
                                                     Adulto Uno on COM34
```

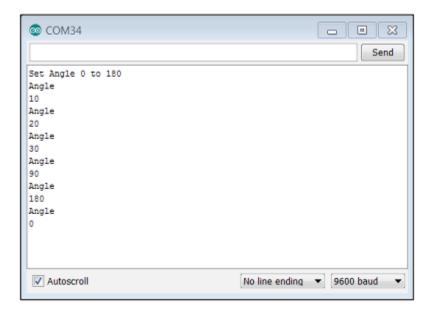

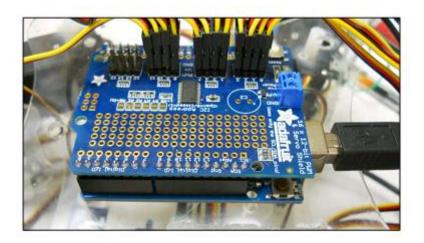

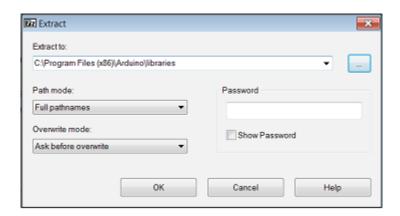

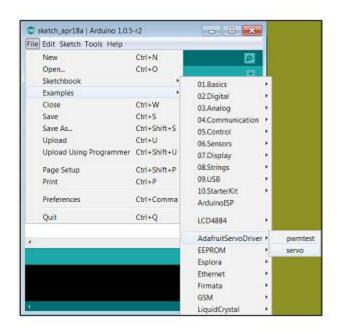

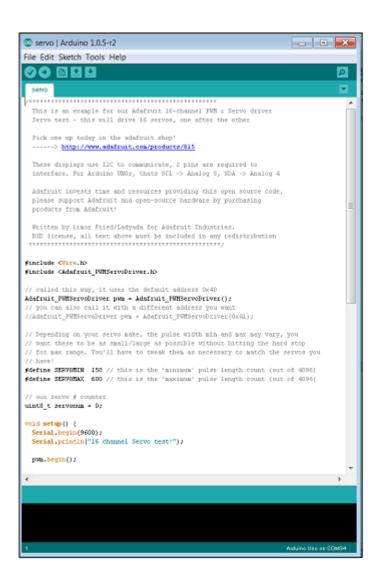

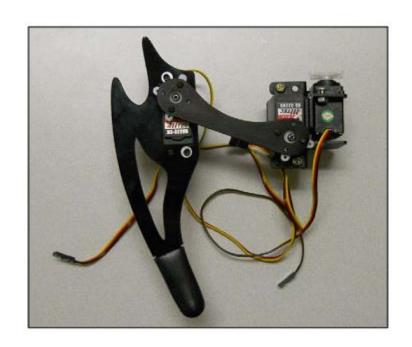

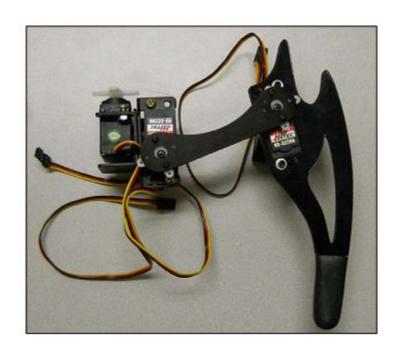

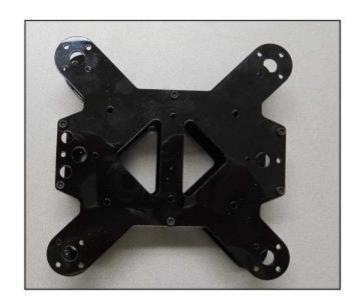

0 0

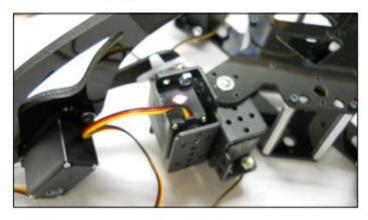

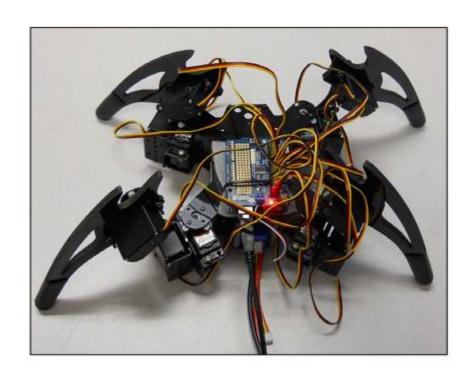

```
Quadruped | Arduino 1.0.5-r2

File Edit Sketch Tools Help

Ouddruped

Finctude <Pre>
Finctude <Pre>
Finctude <Pre>
Finctude <Pre>
Finctude <Pre>
Finctude <Pre>
Finctude <Pre>
Finctude <Pre>
Finctude <Pre>
Finctude <Pre>
Finctude <Pre>
Finctude <Pre>
Finctude <Pre>
Finctude <Pre>
Finctude <Pre>
Finctude <Pre>
Finctude <Pre>
Finctude <Pre>
Finctude <Pre>
Finctude <Pre>
Finctude <Pre>
Finctude <Pre>
Finctude <Pre>
Finctude <Pre>
Finctude <Pre>
Finctude <Pre>
Finctude <Pre>
Finctude <Pre>
Finctude <Pre>
Finctude <Pre>
Finctude <Pre>
Finctude <Pre>
Finctude <Pre>
Finctude <Pre>
Finctude <Pre>
Finctude <Pre>
Finctude <Pre>
Finctude <Pre>
Finctude <Pre>
Finctude <Pre>
Finctude <Pre>
Finctude <Pre>
Finctude <Pre>
Finctude <Pre>
Finctude <Pre>
Finctude <Pre>
Finctude <Pre>
Finctude <Pre>
Finctude <Pre>
Finctude <Pre>
Finctude <Pre>
Finctude <Pre>
Finctude <Pre>
Finctude <Pre>
Finctude <Pre>
Finctude <Pre>
Finctude <Pre>
Finctude <Pre>
Finctude <Pre>
Finctude <Pre>
Finctude <Pre>
Finctude <Pre>
Finctude <Pre>
Finctude <Pre>
Finctude <Pre>
Finctude <Pre>
Finctude <Pre>
Finctude <Pre>
Finctude <Pre>
Finctude <Pre>
Finctude <Pre>
Finctude <Pre>
Finctude <Pre>
Finctude <Pre>
Finctude <Pre>
Finctude <Pre>
Finctude <Pre>
Finctude <Pre>
Finctude <Pre>
Finctude <Pre>
Finctude <Pre>
Finctude <Pre>
Finctude <Pre>
Finctude <Pre>
Finctude <Pre>
Finctude <Pre>
Finctude <Pre>
Finctude <Pre>
Finctude <Pre>
Finctude <Pre>
Finctude <Pre>
Finctude <Pre>
Finctude <Pre>
Finctude <Pre>
Finctude <Pre>
Finctude <Pre>
Finctude <Pre>
Finctude <Pre>
Finctude <Pre>
Finctude <Pre>
Finctude <Pre>
Finctude <Pre>
Finctude <Pre>
Finctude <Pre>
Finctude <Pre>
Finctude <Pre>
Finctude <Pre>
Finctude <Pre>
Finctude <Pre>
Finctude <Pre>
Finctude <Pre>
Finctude <Pre>
Finctude <Pre>
Finctude <Pre>
Finctude <Pre>
Finctude <Pre>
Finctude <Pre>
Finctude <Pre>
Finctude <Pre>

Finctude <Pre>
Finctude <Pre>
Finctude <Pre>
Finctude <Pre>
Finctude <Pre>
Finctude <Pre>
Finctude <Pre>
Finctude <Pre>
Finctude <Pre>
Finctude <Pre>
Finctude <Pre>
Finctude <Pre>
Finctude <
```

- • × Wave | Arduino 1.0.5-r2 File Edit Sketch Tools Help Wave 9 Serial.println("Enter Command:"); void loop|| ( if |Serial.available()| char ch = Serial.cead[]; switch(ch) ( houe(); hteak; case 'w': Serial.println("Wave!"]; wave(); break; void home||{
 for (int i = 0; i < 12; i++)
 pwm\_setPMM(i, 0, CEMTER);</pre> void wave[] (
deloy[200];
pww.netPWH(4, 0, [CEFFER + 100]);
// pww.netPWH(4, 0, [CEFFER - 100]);
deloy[1000]; delay[1000];
pum\_serMN(S, 0, |CENTER|);
delay[500];
pum\_serMN(S, 0, |CENTER - 100]);
delay[500];
pum\_serMN(S, 0, |CENTER|); delay[500]; pum\_setPWN(S, 0, [CENTER - 100]); delay[1000]; home(); Binary sketch size: 7,266 bytes (of a 32,256 byte maximum)

**Chapter 8: Avoiding Obstacles Using Sensors** 

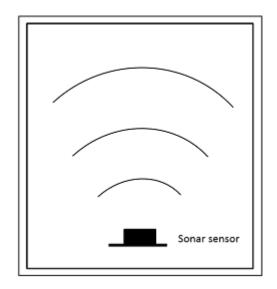

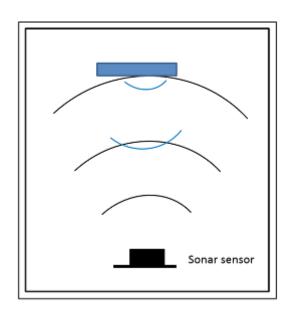

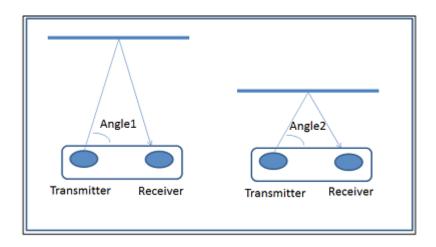

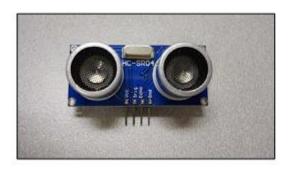

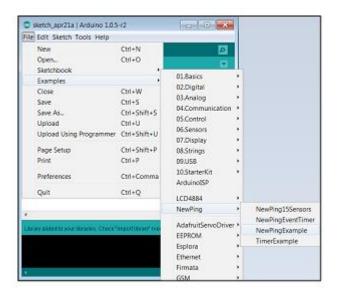

```
NewPingExample | Arduino 1.0.5-r2
                                                                                                                                      _ 0 X
File Edit Sketch Tools Help
 00 BUU
                                                                                                                                                    ø
  NewPingExample
   Example NewFing library sketch that does a ping about 20 times per second.
#include <NewPing.ho
#define TRICCER_PIN 12 // Arduino pin tied to trigger pin on the ultrasonic sensor.
#define ECHO_PIN 11 // Arduino pin tied to echo pin on the ultrasonic sensor.
#define NAX_DISTANCE 200 // Maximum distance we want to ping for (in centimeters). Maximum sensor distance is rated at 400-500cm.
NewPing sonar(TRIGGER_FIM, ECHO_PIM, MAX_DISTANCE); // NewPing setup of pins and maximum distance.
 void setup() (
  Serial.begin(115200); // Open serial monitor at 115200 band to see ping results.
 | || qual biov
                                       // Wait 50ms between pings (about 20 pings/sec). 29ms should be the shortest delay between pings.
  delay(50);
  unsigned int u5 = sonar.ping(); // Send ping, get ping time in microseconds (uS).
  Serial_print("Ping: ");
  Serial.print(u5 / U5_ROUNDTRIP_CH); // Convert ping time to distance in cm and print result (0 = outside set distance range)
  Serial.println("cm");
```

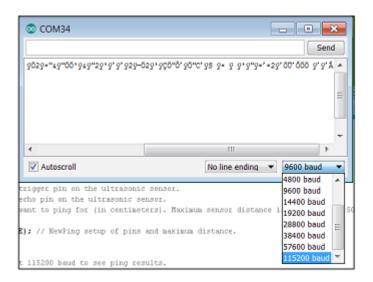

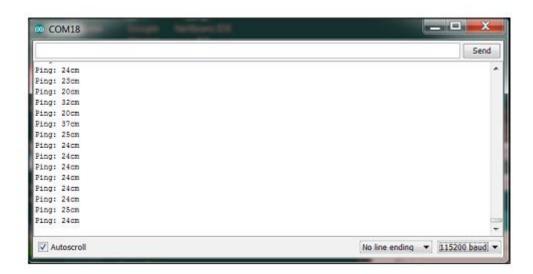

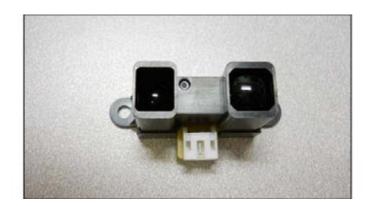

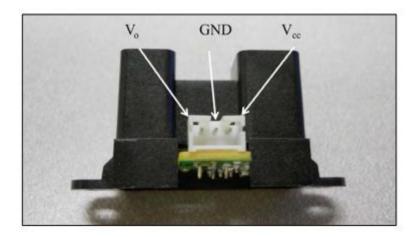

```
- B X
IRSensor | Arduino 1.0.5-r2
File Edit Sketch Tools Help
 IRSensor§
int inputPin = 3;
float inValue;
float distance;
 void setup() (
 Serial.begin(9600);
 Serial.println("Starting Reading");
 roid loop() (
 inValue = analogRead(inputPin);
  distance = 30431 * pow(inValue, -1.169);
 Serial.print("Distance - ");
 Serial.println(distance);
  delay(100);
 Done uploading.
Binary sketch size: 5,216 bytes (of a 32,256 byte maximum)
```

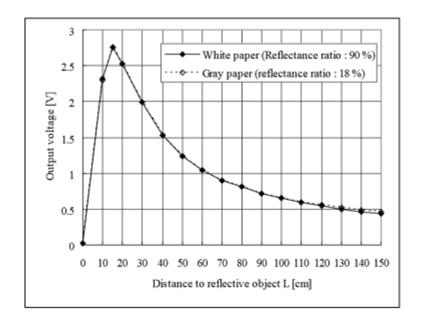

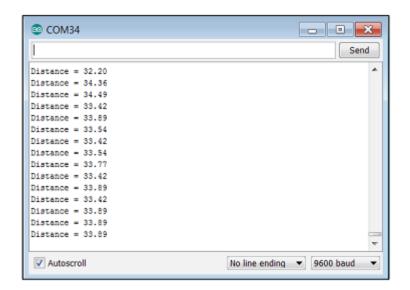

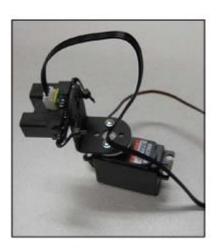

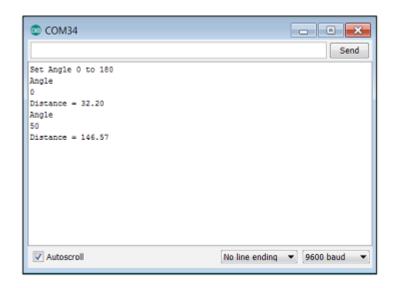

**Chapter 9: Even More Useful Sensors** 

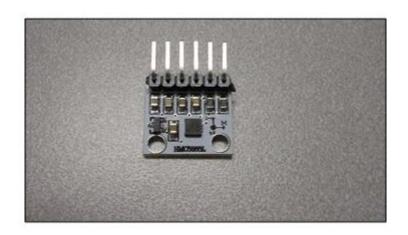

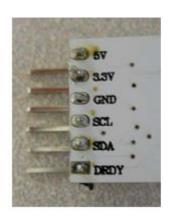

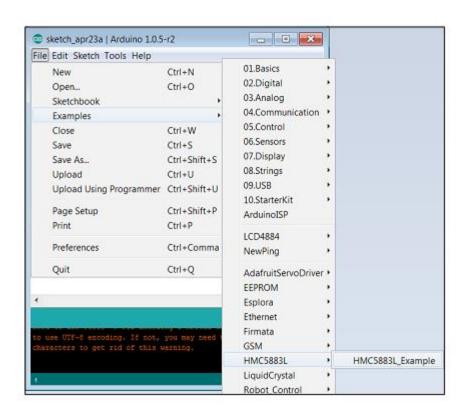

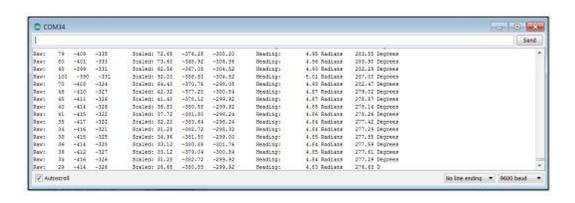

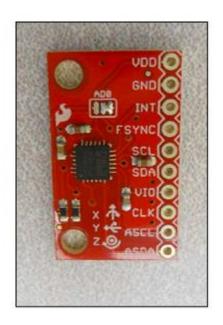

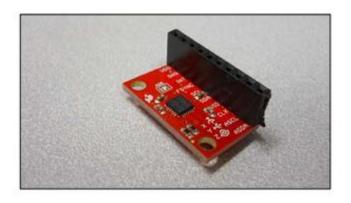

| Share with ▼ Burn New folder |                   |             |
|------------------------------|-------------------|-------------|
| Name                         | Date modified     | Туре        |
| L _Stub                      | 4/23/2014 4:56 PM | File folder |
| ♣ AD7746                     | 4/23/2014 4:56 PM | File folder |
| ♣ ADS1115                    | 4/23/2014 4:56 PM | File folder |
| L ADXL345                    | 4/23/2014 4:56 PM | File folder |
| ▲ AK8975                     | 4/23/2014 4:56 PM | File folder |
| BMA150                       | 4/23/2014 4:56 PM | File folder |
| BMP085                       | 4/23/2014 4:56 PM | File folder |
| <b>I</b> DS1307              | 4/23/2014 4:56 PM | File folder |
| ↓ HMC5843                    | 4/23/2014 4:56 PM | File folder |
| ▶ HMC5883L                   | 4/23/2014 4:56 PM | File folder |
| 12Cdev                       | 4/23/2014 4:56 PM | File folder |
| IAQ2000                      | 4/23/2014 4:56 PM | File folder |
| II ITG3200                   | 4/23/2014 4:56 PM | File folder |
| L3G4200D                     | 4/23/2014 4:56 PM | File folder |
| IL LM73                      | 4/23/2014 4:56 PM | File folder |
| ▶ MPR121                     | 4/23/2014 4:56 PM | File folder |
| MPU6050                      | 4/23/2014 4:56 PM | File folder |
| ♣ SSD1308                    | 4/23/2014 4:56 PM | File folder |
| ▶ TCA6424A                   | 4/23/2014 4:56 PM | File folder |

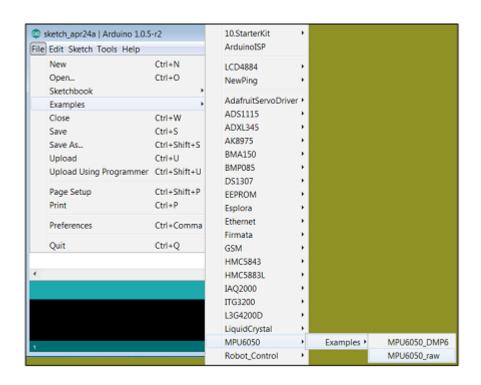

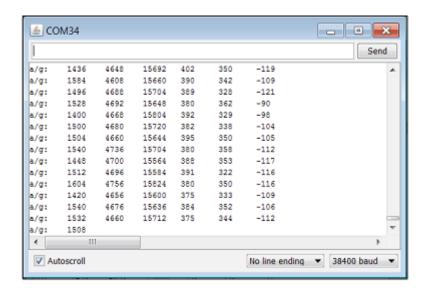

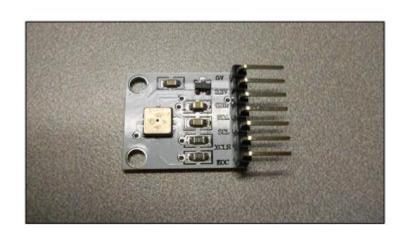

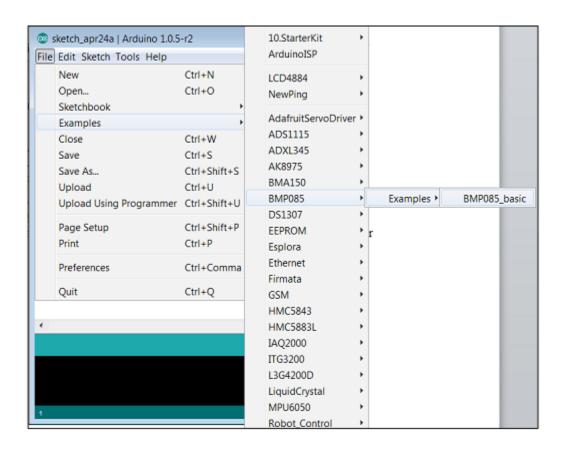

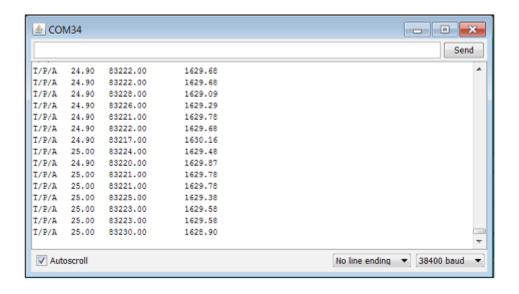

Chapter 10: Going Truly Mobile – the Remote Control of Your Mobile

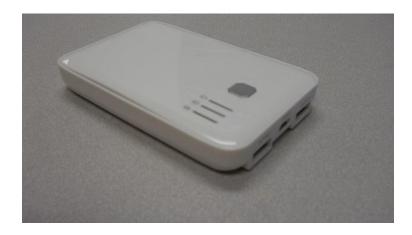

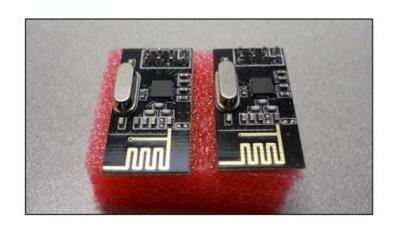

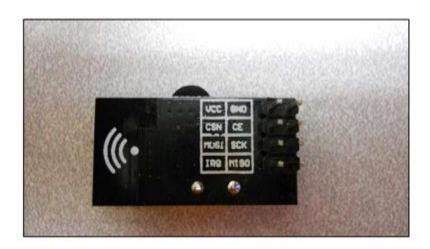

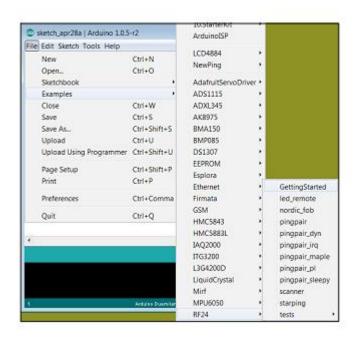

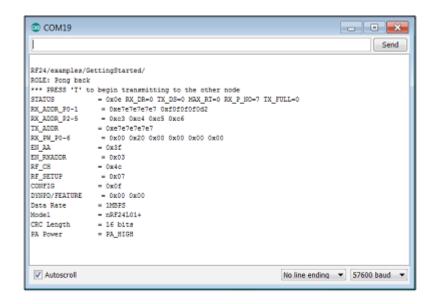

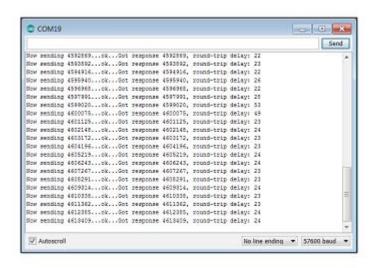

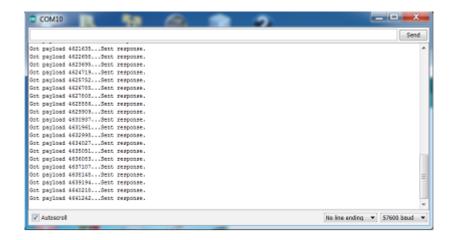

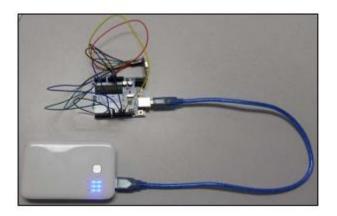

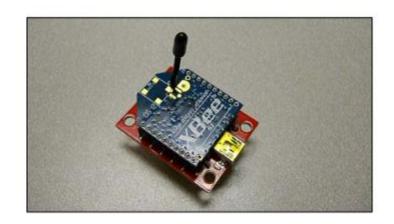

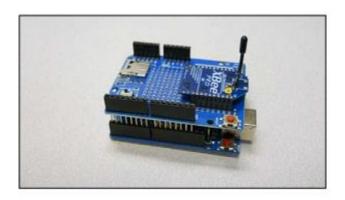

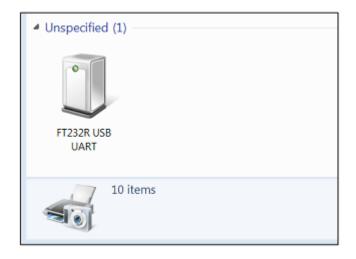

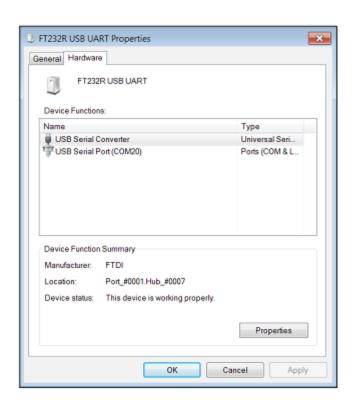

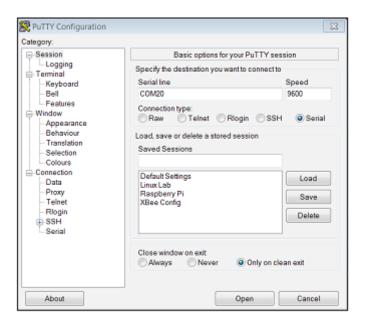

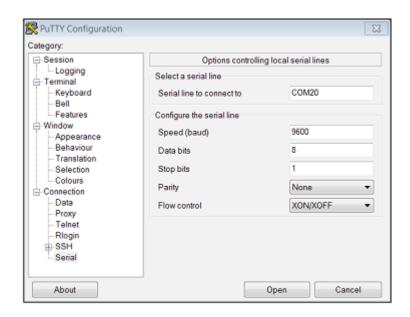

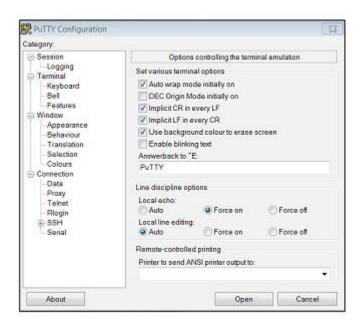

```
#*COM21 - PuTTY

+++OK
ATID3001
OK
ATMY2
OK
ATDH0
OK
ATDL1
OK
ATDL1
OK
ATDL1
OK
ATDL1
I
ATMY
2
ATDH
O
ATDH
O
ATDH
O
ATDL
I
ATMR
OK
```

```
_ D X
XBeeReceive | Arduino 1.0.5-r2
File Edit Sketch Tools Help
 XBeeReceive
int data;
int led = 13;
void setup() {
 Serial.begin(9600);
 pinMode(led, OUTPUT);
void loop() {
  if (Serial.available() > 0)
    data = Serial.read();
   if(data == '1')
    digitalUrite(led, HIGH);
if(data == '0')
       digitalUrite(led, LOU);
 )
Done Saving.
Binary sketch size: 2,206 bytes (of a 32,256 byte maximum)
```

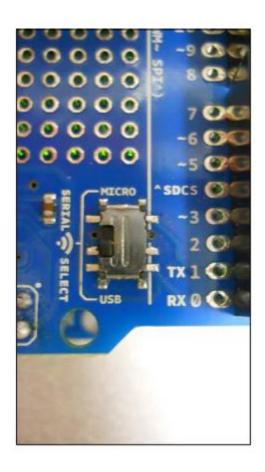

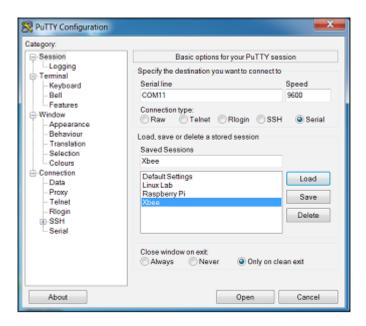

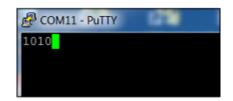

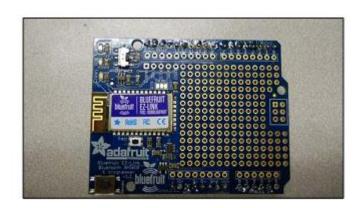

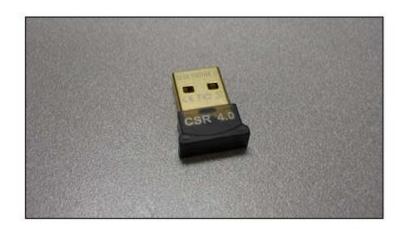

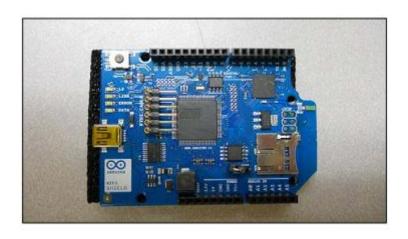

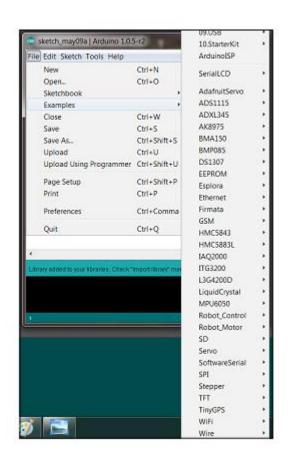

Chapter 11: Using a GPS Device with Arduino

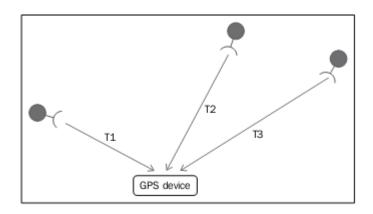

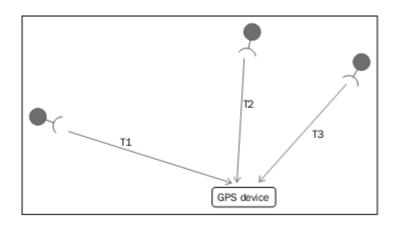

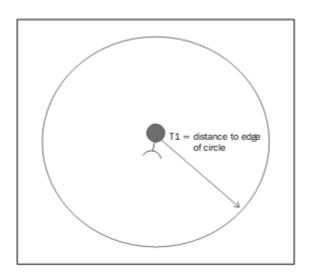

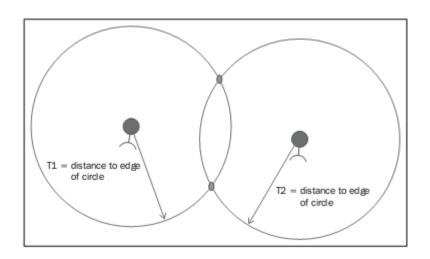

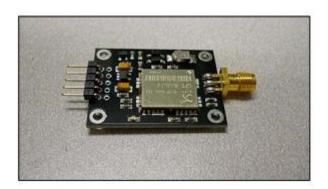

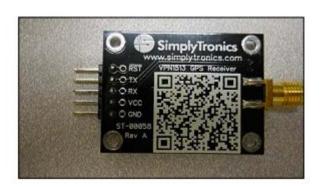

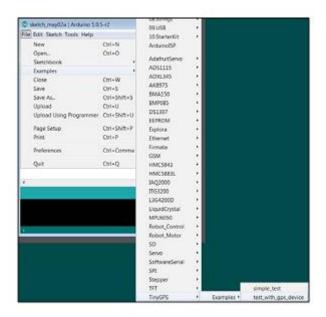

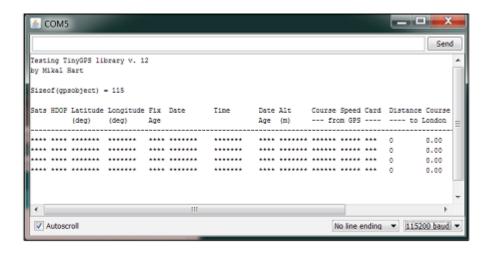

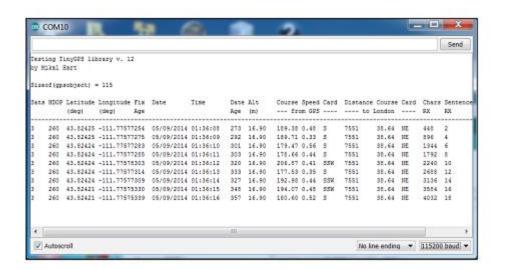

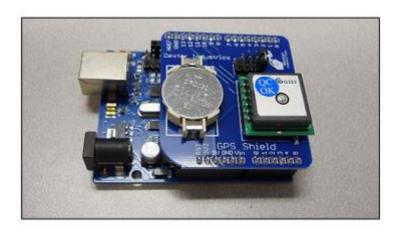

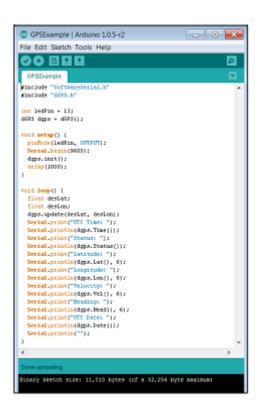

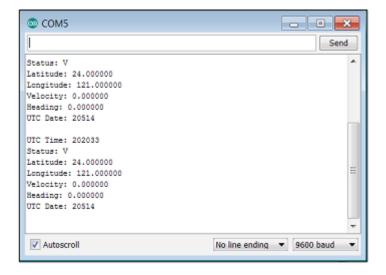

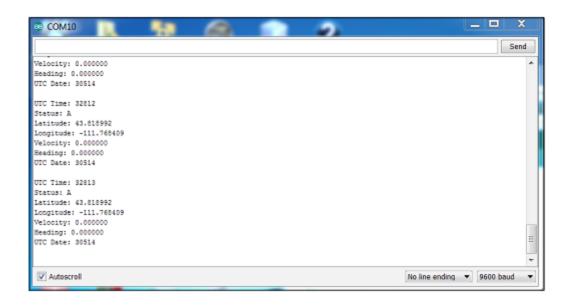

## **Chapter 12: Taking Your Robot to Sea**

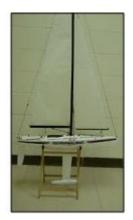

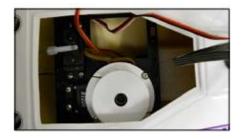

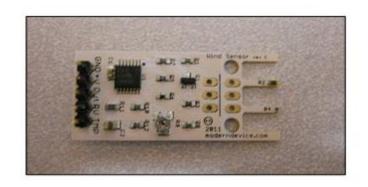

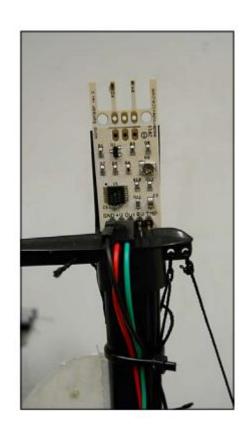

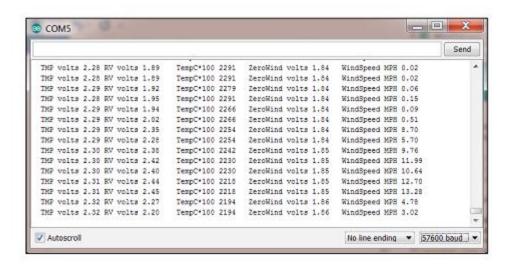

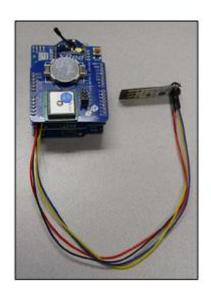

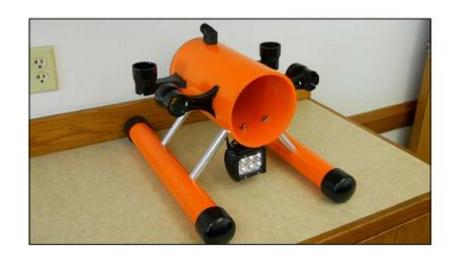

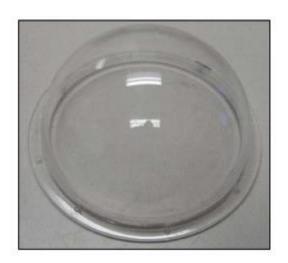

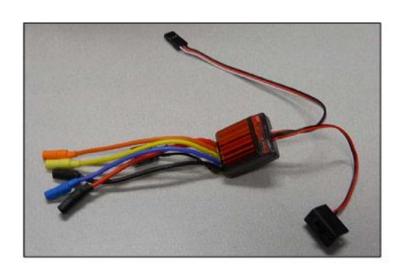

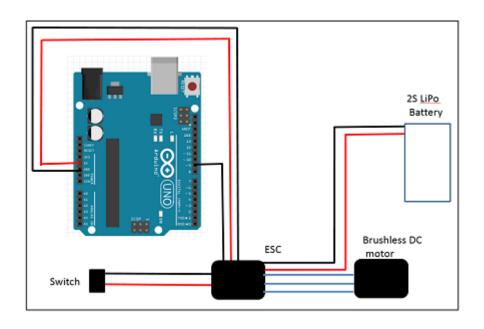

```
_ D X
ESCcontrol | Arduino 1.0.5-r2
File Edit Sketch Tools Help
ø
ESCcontrol
#include <Servo.h>
Servo servo;
int servoPin = 9;
int speed = 0;
void setup()
 servo.attach(servoPin);
 Serial.begin(9600);
  Serial.println("Set Speed 0 to 180");
 speed - 90;
void loop()
  if (Serial.available())
    char str[10];
   speed = Serial.parseInt();
itoa(speed, str, 10);
Serial.println("Speed ");
    Serial.println(str);
    if (speed >= 0 as speed <= 180)
     servo.write(speed);
      delay(1000);
Binary sketch size: 4,592 bytes (of a 32,256 byte maximum)
```

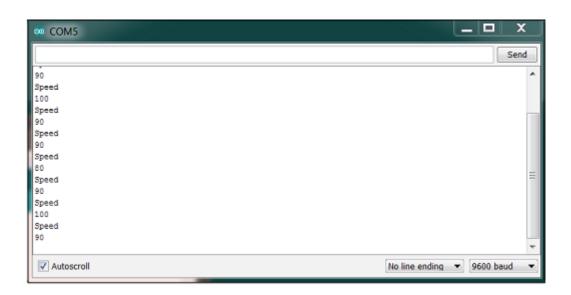

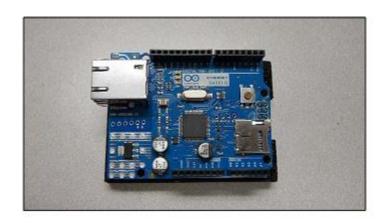

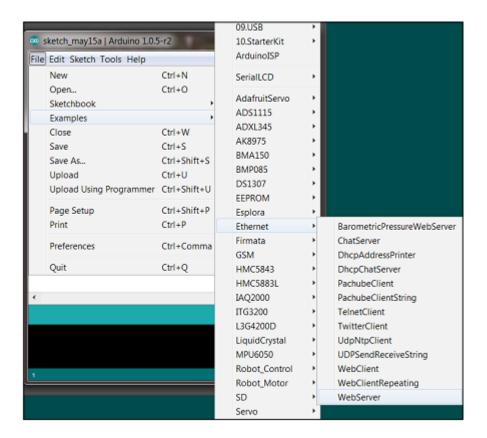

```
Ethernet adapter Local Area Connection:

Connection-specific DNS Suffix . :
Autoconfiguration IPv4 Address. . : 169.254.135.137
Subnet Mask . . . . . . . . . . : 255.255.0.0
Default Gateway . . . . . . . . . . . . . . .
```

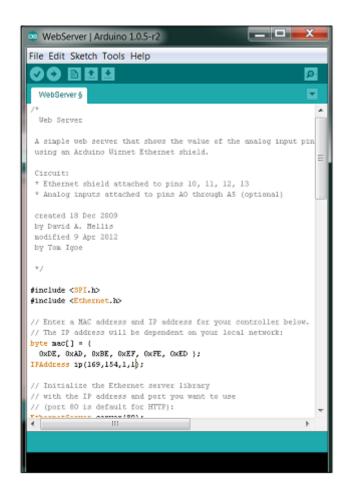

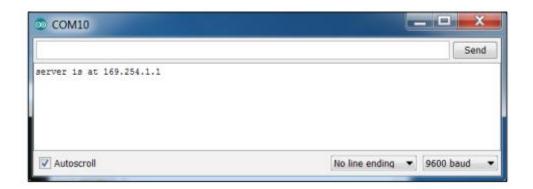

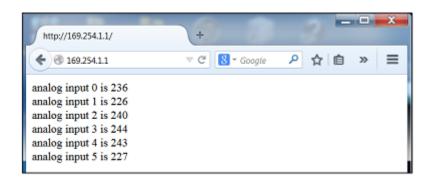

```
OpenROV | Arduino 1.0.5-r2
File Edit Sketch Tools Help
OpenROV
#include <SPI.ho
finclude <Ethernet.h>
byte mac[] = ( 0xDE, 0xAD, 0xBE, 0xEF, 0xFE, 0xED );
byte ip[] = ( 169,254,1,1 );
const int MAX_PAGENAME_LEN = 8;
cher buffer[MAX_PAGENAME_LEN+1];
EthernetServer server(80);
#include <Servo.ho
Servo myservol;
int servol - 9;
Servo myservo2;
int servo2 = 10;
Servo myservo3;
int servo3 = 11;
Servo myservo4;
int servo4 = 12;
void setup()
  Serial.begin(9600);
  myservol.attach(servol);
  myservo2.attach(servo2);
  myservo3.attach(servo3);
  myservo4.attach(servo4);
  Ethernet.begin(mac, ip);
server.begin();
  Serial.println("Initialization dome");
  delay(2000);
```

```
OpenROV_ino | Arduino 1.0.5-r2
                                                   _ D X
File Edit Sketch Tools Help
OpenROV_ino §
void loop()
EthernetClient client = server.available[];
  if (client) (
  int type = 0;
    while (client.connected[]) (
        if (client.available()) {
        measet(buffer,0, sizeof(buffer));
        if(client.readDytesUntil('/', buffer,sizeof(buffer))){
          if(stromp(buffer,"POST ") == 0)(
            client.find("\n\x'');
            while(client.findUntil("select", "\n\r"))(
              int dir = client.parseInt();
int val = client.parseInt();
              Serial.println(dir);
              Serial.println(val);
              if(dir -- 1)(
if (val == 180)
                  forward();
                if (val -- 0)
                  backward();
                if (val == 90)
                  stopMotor():
              if(dir == 2)(
                if (val -- 180)
                  down [];
                if (val == 0)
                  up();
                if (val == 90)
                  stopMotor();
```

```
_ D X
OpenROV_ino | Arduino 1.0.5-r2
File Edit Sketch Tools Help
                                                                                                      ø.
  OpenROV_ino §
                                                                                                       sendHeader(client,"ROV Example");
           client.println("<h2><font color=#f6a343>ROV - Motor Control</h2>");
           client.print(
           "<form action='/' method='POST'><input type='hidden' name='selectl'"];
           client.println(" value='180'>cinput type='submit' value='Forward'/>c/formo");
           client.print(
          "<form actions"/' method='POST'><input type='hidden' neme='selectl'"];
client.print(" value='0'><input type='submit' value='Back'/></form>");
           client.print(
           "<form action='/' method='POST'><input type='hidden' name='selectl'");
           client.print(" value='90'><input type='submit' value='5top'/></form>");
           client.print(
           "cform action="// method='POST'>cpo-cimput type='hidden' name='select2'");
           client.println(" value='0'><input type='submit' value='Up'/></form>");
           client.print(
          "<form action="/" method='POST'><input type='hidden' neme='select2'"];
client.print(" value='180'><input type='submit' value='Down'/></form>");
           client.print(
           "<form action="/" method="POST"><input type="hidden" name="select2"");
           client.print(" value='90'><input type='submit' value='Stop'/></form>");
           client.println("</body></html>");
          client.stop();
    delay(1000);
    client.stop();
```

```
OpenROV_ino | Arduino 1.0.5-r2
                                                                                      _ D X
File Edit Sketch Tools Help
 ø
  OpenROV_ino §
 oid sendHeader|EthernetClient client, char "title)
  client.println("HTTP/1.1 200 0K");
  client.println("Content-Type: text/html");
client.println();
  client.print["<html><head><title>"];
  client.print(title);
client.println("</title><body>");
 void forward()
   Serial.println("Forward");
myservol.write(180);
myservo2.write(180);
void backward()
     Serial.println("Backward");
    myservol.write(0);
myservo2.write(0);
void stopMotor()
      Serial.println("Stop");
      myservol.write(90);
      myservo2.write(90);
      myservo3.write(90);
      myservo4.write(90);
void up()
      Serial.println("Op");
      myservo3.write(180);
      myservo4.write(180);
 roid down[)
The sketch name had to be modified. Sketch names can only consist of ASCII characters and numbers (but cannot start with a number). They should also be less less than 64 characters long.
```

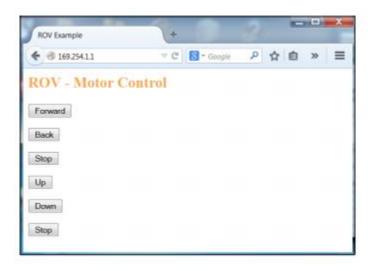

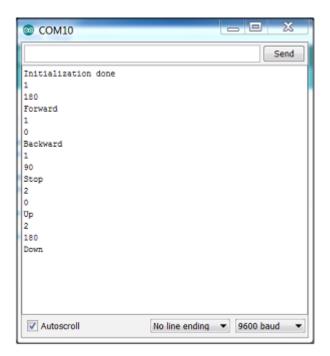

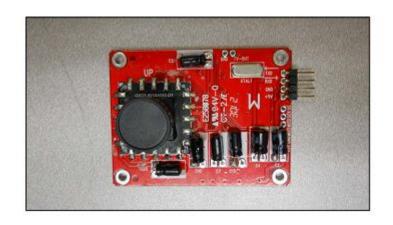

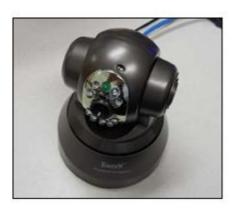

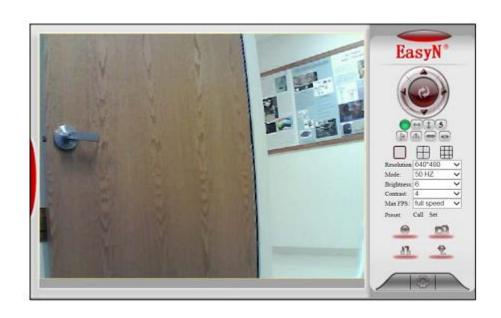

**Chapter 13: Robots Than Can Fly** 

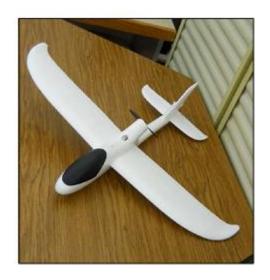

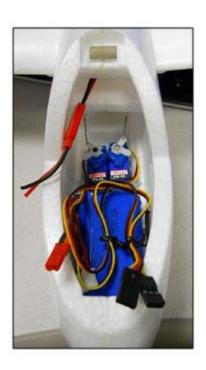

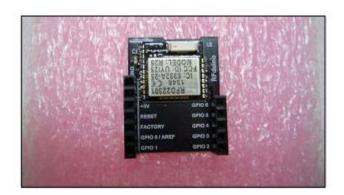

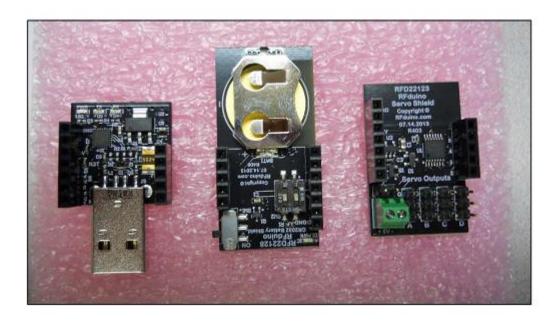

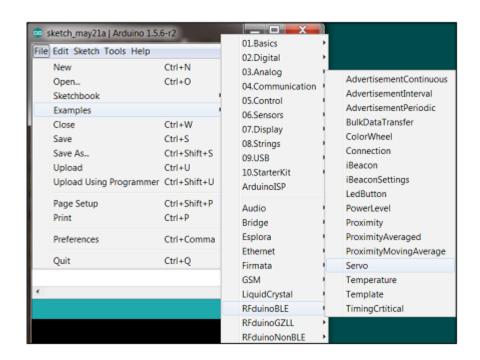

```
Servo | Arduino 1.5.6-r2
File Edit Sketch Tools Help
                                                                                             ø
                                                                                             Servo
#include <Servo.ho
#include <PFduinoBLE.ho
Servo #2;
Servo #3;
 Servo s4:
  void setup() {
   s1.attach(2);
   s2.attach(3);
  s3.attach(4);
s4.attach(5);
   RFdminoBlE.advertisementInterval = 675;
  RFdminoBlE.advertisementData = "-servo";
RFdminoBlE.begin();
 void loop() (
    // RFduino_ULPDelay(INFINITE);
 void RFdminoBLE_onReceive(char "data, int len)(
  int servo = data[0];
  int degree = data[1];
  if (bitRead(servo, 1))
     sl.write(degree);
  if (bitRead(servo, 2))
s2.write(degree);
   if (bitRead(servo, 3))
  s3.write(degree);
if (bitRead(servo, 4))
s4.write(degree);
                                                                             RFduine en COM10
```

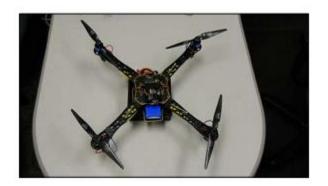

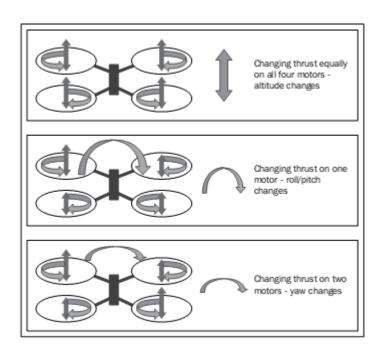

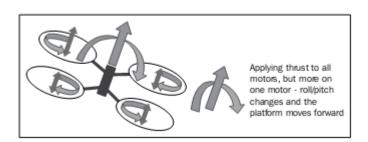

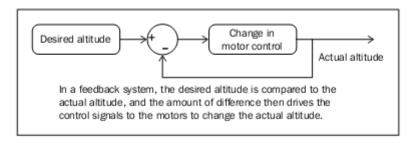

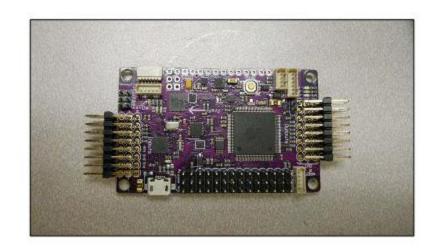

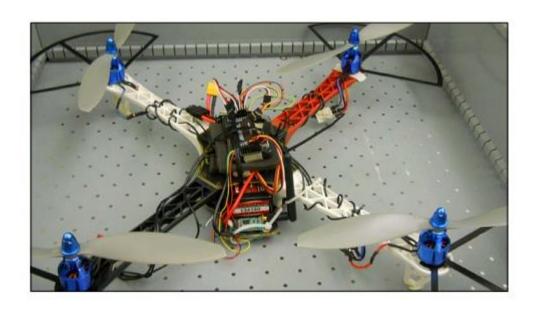

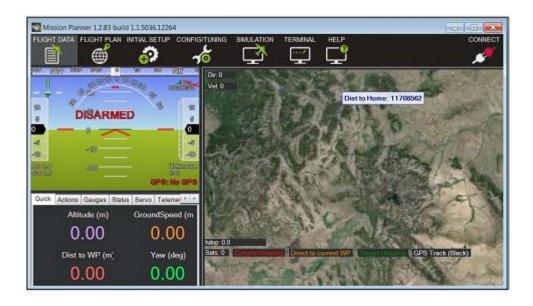

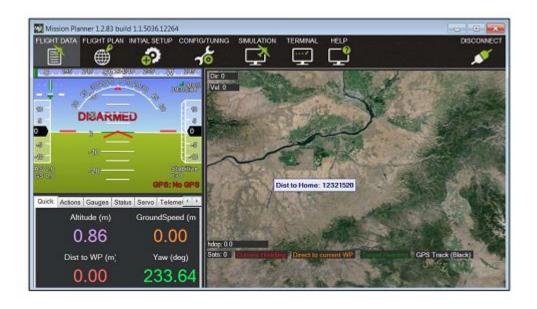

**Chapter 14: Small Projects with Arduino** 

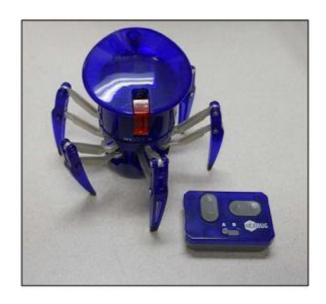

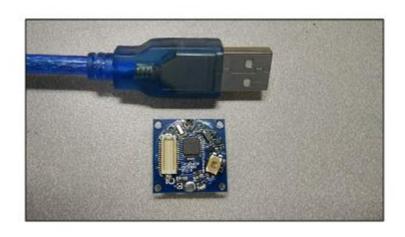

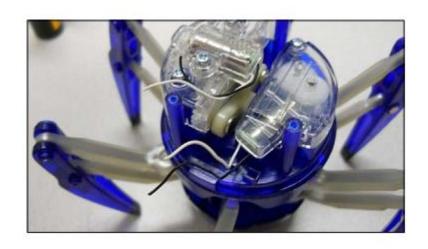

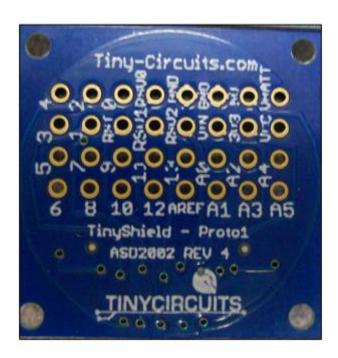

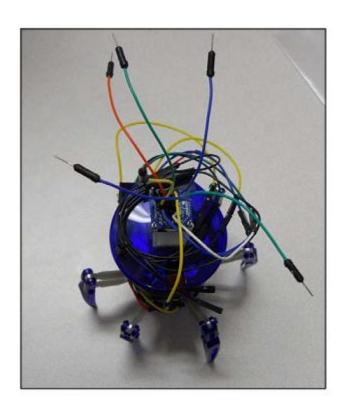

```
hexspider | Arduino 1.0.5-r2

File Edit Sketch Tools Help

hexspider

int motor1 = 9;
int motor2 = 10;

void setup() {
    pinHode [motor1, OUTFOT);
    pinHode [motor2, OUTFOT);
}

void loop() {
    digitalWrite(motor1, HIGH);
    delay(500);
    digitalWrite(motor2, HIGH);
    delay(1000);
    digitalWrite(motor2, HIGH);
    delay(500);
    digitalWrite(motor2, LOW);
}

4

Advino Pio or Pio Mini(2.3V, 8 MHz) w/ ATmega228 on CDM11
```

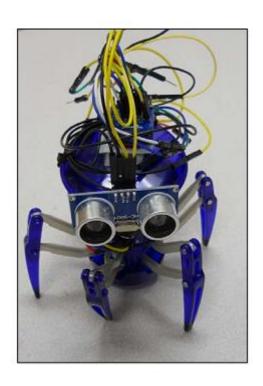

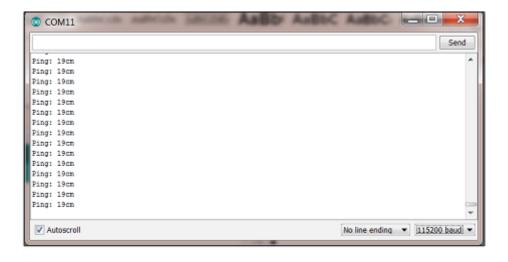

```
_ = X
phexspider | Arduino 1.0.5-r2
File Edit Sketch Tools Help
   hexspider
finclude <NewFing.h>
#define TRIGGER_PIN 12
#define ECHO_PIN 11
#define MAX_DISTANCE 200
int notor1 = 9;
int notor2 = 10;
NewFing sonar(TRIGGER_PIN, ECHO_PIN, MAX_DISTANCE);
 void metup() (
  pinNode(motor1, GUTPUT);
pinNode(motor2, GUTPUT);
digitalWrite(motor1, HIGH);
digitalWrite(motor2, LOW);
  oid loop() {
  int distance;
delay(50);
  unsigned int u8 = somer.ping();
distance = u3/ U5_ROUMDTRIP_CH;
if (distance > 0 && distance < 5)
     {
    digitalWrite(motor1, LOW);
    digitalWrite(motor2, HIGH);

         delay[1000);
digitalWrite(motor2, LOW];
digitalWrite(motor1, HIGH);
   delay(1000);
Binary sketch size: 1,948 bytes (of a 30,720 byte maximum)
                                                                     Ardsine Pro or Pro Mini (3.3V, 6 MHz) w/ ATmega328 on COM11
```

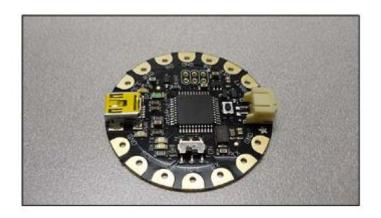

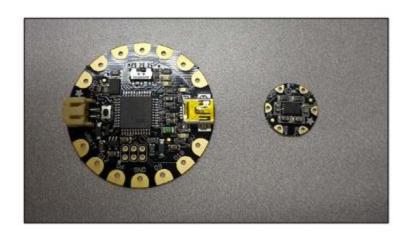

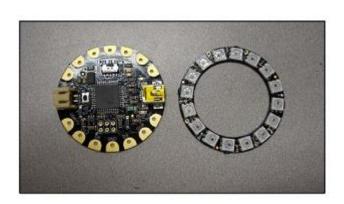

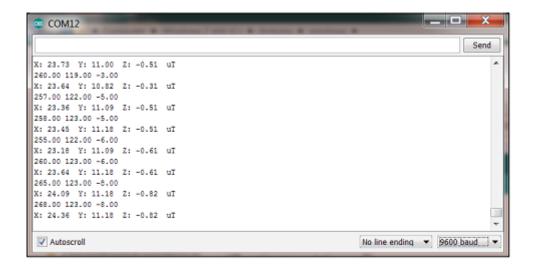

```
_ _ X
sketch_may29c | Arduino 1.0.5
File Edit Sketch Tools Help
                                                                                                ø
  sketch_may29c §
    #include <Wire.h>
    #include <Adafruit_Sensor.h>
    #include <Adafruit_LSM303_U.ho
   /* Assign a unique ID to this sensor at the same time */
Adafruit_LSH303_Mag_Unified mag - Adafruit_LSH303_Mag_Unified(12345);
    void setup (void)
    Serial.begin(9600);
   Serial.println("Hagmetometer Test"); Serial.println(""); /* Initialise the sensor */
    if(!mag.begin())
   /" There was a problem detecting the LSH303 ... check your connections "/
Serial.println("Ocops, no LSH303 detected ... Check your wiring!");
    while(1);
    void loop [void]
    (
/* Get a new sensor event */
   sensors_event_t event;
   mag.getEvent(sevent);
    float Pi = 3.14159;
    // Calculate the angle of the vector y,x
    float heading = (atan2(event.magnetic.y,event.magnetic.x) * 180) / Pi;
    // Normalize to 0-360
    if (heading < 0)
    heading = 360 + heading;
    Serial.print("Compass Heading: ");
   Serial.println(heading);
delay(500);
Binary sketch size: 11,378 bytes (of a 28,672 byte maximum)
```

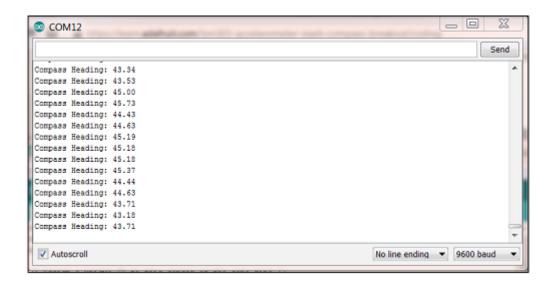

```
_ _ X
 Floracompass | Arduino 1.0.5
File Edit Sketch Tools Help
 Floracompass §
#include <Wire.h>
#include <Adafruit_Sensor.h>
#include <Adafruit_LSM303_U.h>
#include <Adafruit_NeoFixel.h>
#define PIN 6
Addfruit_USN303_Hag_Unified mag = Adafruit_LSH303_Mag_Unified(12345);
Adafruit_NeoFixel strip = Adafruit_NeoFixel(60, PIN, NEO_GRB + NEO_KHZ600);
 oid setup [void] (
   Serial.begin(9600);
   Serial.println("Magnetometer Test"); Serial.println("");
   if(!mag.begin())
      Serial.println("Goops, no 158303 detected ... Check your wiring!");
    strip.begin();
    strip.show();
 oid loop[void](
  sensors_event_t event;
  mag.getEvent(sevent);
 float Pi = 3.14159;
float heading = [atan2(event.magnetic.y,event.magnetic.x) * 180) / Pi;
  if (heading < 0) {
    heading = 360 + heading;
  Serial.print("Compass Heading: ");
  Serial println(heading):
  if (heading > 0 as heading < 90)
    colorWipe(strip.Color(255,0,0), 50);
  else if ( heading > 90 && heading < 180)
    colorWipe(strip.Color(0,255,0), 50);
  else if (heading > 180 && heading < 270)
   colorWipe(strip.Color(0,0,255), 50);
else if ( heading > 270 44 heading < 360)
    colorWipe(strip.Color(255,255,255), 50);
  delay(1000);
  void colorWipe(uint32_t c, uint8_t wait) (
  for(uint16_t i=0; i<strip.numPixels(); i++) {</pre>
      strip.setPixelColor(i, c);
      strip.show();
      delay(wait);
  one uploading
Binary sketch size: 13,704 bytes (of a 28,672 byte maximum)
```